# **Software**<sup>4G</sup>

# **Natural Engineer**

**Installation Guide for Mainframes**

Version 8.3

October 2015

Natural Engineer

## **Manual Order Number: NEE83-010ALL**

Copyright © 1997-2015, Generation Systems Ltd., East Grinstead, UK.

This document applies to Natural Engineer version 8.3 and to all subsequent releases.

Specifications contained herein are subject to change, and these changes will be reported in subsequent revisions or editions.

Readers' comments are welcomed. Comments may be addressed to the Documentation Department at the address on the back cover. Internet users may send comments to the following e-mail address:

document@gensystems.com

## **Acknowledgements**

The name Software AG and all Software AG product names are either trademarks or registered trademarks of Software AG and/or Software AG USA Inc. and/or its subsidiaries and/or its affiliates and/or their licensors. Other company and product names mentioned herein may be trademarks of their respective owners.

Detailed information on trademarks and patents owned by Software AG and/or its subsidiaries is located at [http://softwareag.com/licenses.](http://softwareag.com/licenses)

This software may include portions of third-party products. For third-party copyright notices, license terms, additional rights or restrictions, please refer to "License Texts, Copyright Notices and Disclaimers of Third Party Products". For certain specific third-party license restrictions, please refer to section E of the Legal Notices available under "License Terms and Conditions for Use of Software AG Products / Copyright and Trademark Notices of Software AG Products". These documents are part of the product documentation, located at <http://softwareag.com/licenses> and/or in the root installation directory of the licensed product(s).

Use of this software is subject to adherence to Software AG's licensing conditions and terms. These terms are part of the product documentation, located at<http://softwareag.com/licenses> and/or in the root installation directory of the licensed product(s).

# <span id="page-2-0"></span>TABLE OF CONTENTS

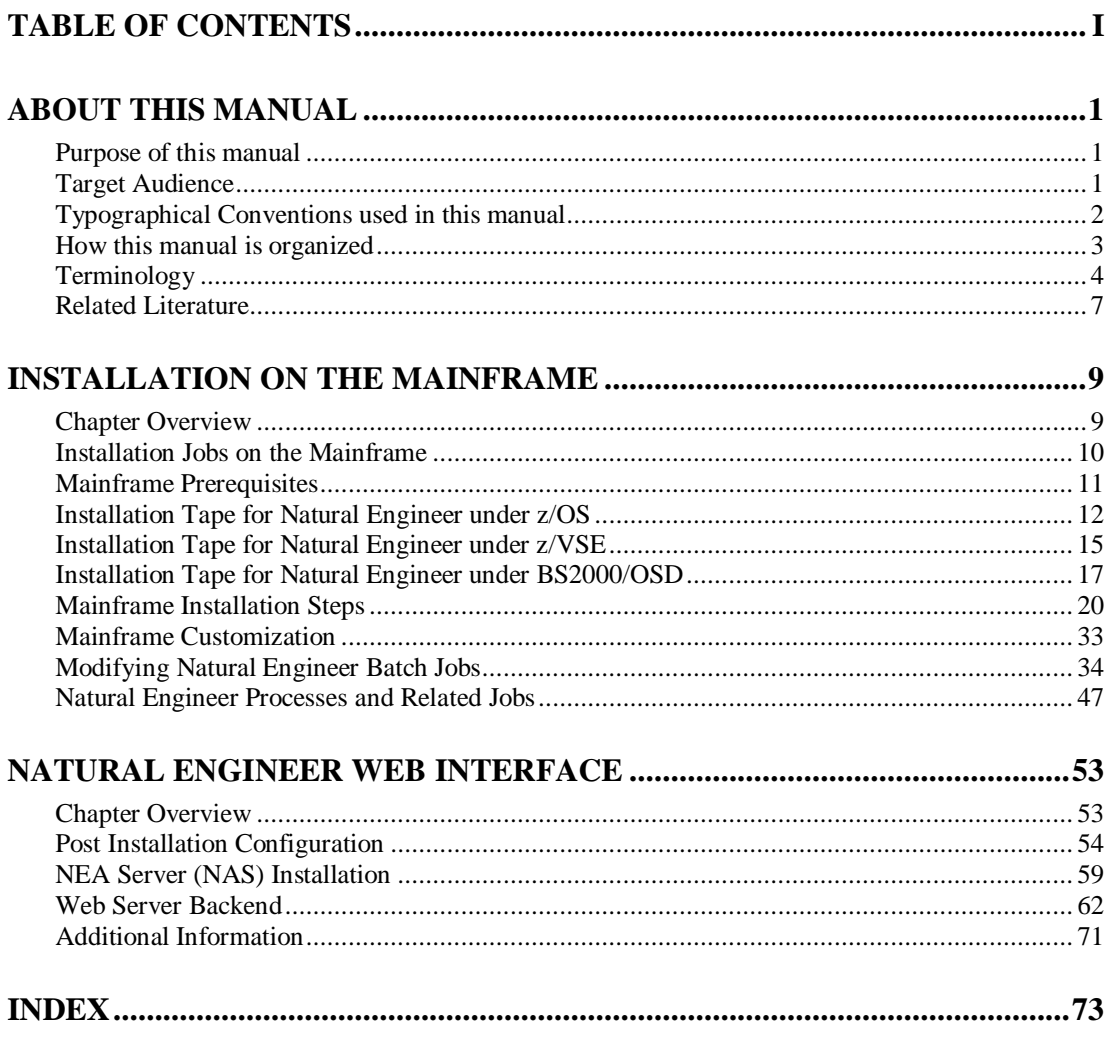

# <span id="page-4-0"></span>ABOUT THIS MANUAL

# <span id="page-4-1"></span>Purpose of this manual

This manual contains the Installation details for Natural Engineer and the Natural Engineer Web Interface (NEA).

It describes all aspects of installing Natural Engineer on supported mainframe platforms, namely z/OS, BS2000/OSD and z/VSE.

This manual should be read carefully before installing and using the product.

# <span id="page-4-2"></span>Target Audience

The target audience for this manual is intended to be any User of Natural Engineer as well as Systems Administrators responsible for installing and configuring the product.

# <span id="page-5-0"></span>Typographical Conventions used in this manual

**UPPERCASE TIMES** Commands, statements, names of programs and utilities referred to in text paragraphs appear in normal (Times) uppercase. **UPPERCASE BOLD COURIER** In illustrations or examples of commands, items in uppercase bold courier must be typed in as they appear. < > Items in angled brackets are placeholders for user-supplied information. For example, if asked to enter *<*file number*>*, you must type the number of the required file. Underlined Underlined parts of text are hyperlinks to other parts within the online source manual. This manual was written in MS-Word 97 using the "hyperlink" feature.

The following conventions are used throughout this manual:

The following symbols are used for instructions:

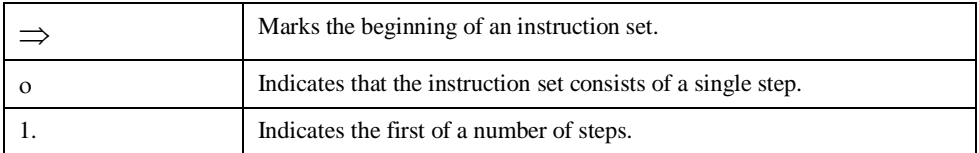

**About this manual**

# <span id="page-6-0"></span>How this manual is organized

This manual is organized to reflect the installation requirements for Natural Engineer in the following chapters:

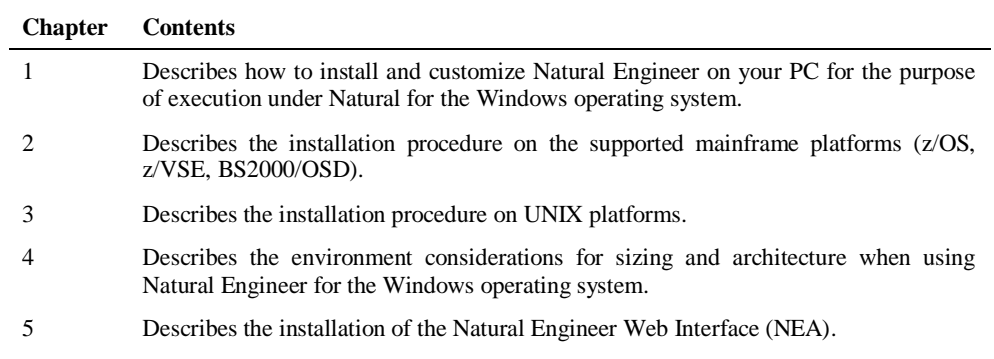

# <span id="page-7-0"></span>Terminology

This section offers some of the terms that are specific to the Natural Engineer product.

*Note: Familiarity is assumed with the general terminology of Natural, Adabas, Microsoft and Mainframe operating systems.*

#### **Analysis**

The Analysis process of Natural Engineer searches application data within the Natural Engineer Repository, according to specified Search Criteria and generates reports on the search results.

## **Application**

An Application is a library or group of related libraries, which define a complete Application. In Natural Engineer, the Application can have a one-to-one relationship with a single library of the same name, or a library of a different name, as well as related steplibs. The Application refers to all the source code from these libraries, which Natural Engineer loads into the Repository.

#### **Browser**

An Internet Browser such as Microsoft Internet Explorer or Netscape.

#### **Category**

Categories in Natural Engineer specify whether and how a Modification is applied to the Natural code. Valid categories are: Automatic change, Manual change, Reject the default Modification, No change to the data item, and the data item is in Generated Code.

A category is further broken down according to type of change (for example: Keyword, Literal, Data Item, Database Access, Definition).

#### **Cobol**

Abbreviation of Common Business Orientated Language. A programming language.

#### **Cobol Link**

A Cobol Link is the link between the individual Cobol modules and the executable Cobol program referenced in the JCL object.

## **Consistency**

An option in the Analysis process that causes Natural Engineer to trace an Impact through the code, using left and right argument resolution to identify further code impacted by the code found.

## **Database Access Definition**

A collective term used to identify DDMs, SQL Tables or Predict User Views.

## **About this manual**

#### **Data Item**

A collective term used for any data fields within a programming object. These can be user-defined variables, DDM fields or System Variables. It is inter-changeable with the term 'variable'.

#### **Environment**

The Environment process is the means by which Natural Engineer generates a structured view of the application code in the Natural Engineer Repository. This provides application analysis reports and inventory information on the application and is used as the basis for Impact Analysis.

## **Exception**

An Exception is an Item identified as impacted that does not require a Modification. Where there are a few similar Exception Items, they can be treated as Exceptions, and rejected in the Modification review process. Where there are many similar (therefore not Exceptions), consideration should be given to changing the Search Criteria so they are not identified as impacted in the first place.

#### **Generated Code**

This is code which has been generated by a Natural code generator, such as Construct, and which is not normally modified directly in the Natural editor.

#### **Impact**

An Impact is an instance of a Natural code Item; e.g., data item or statement (a "hit" scored by the Analysis process) that matches the defined Search Criteria used in the Analysis process.

#### **Iteration**

An Iteration is one examination cycle of a field identified according to the specified Search Criteria. For example, one Iteration is reading the field right to left. Multiple Iterations are performed when the option of 'Consistency' or Multi Search is requested for Analysis, and Natural Engineer performs as many Iterations as necessary to exhaust all possibilities of expressing and tracing the field, and can be limited by a setting in the NATENG.INI file.

## **JCL**

Job Control Language.

#### **JCL object**

A JCL object is a collection of Job Control statements in the order which they are to be executed in a mainframe batch environment. Commonly referred to as JCL.

## **Library**

A single library of source code, which exists in the Natural system file.

## **Modification**

A Modification is a change suggested or made to an object or data item resulting in the required compliance of that object or data item. Modifications in Natural Engineer are classified according to Category and Type.

## **Refactoring**

Improving a computer program by reorganizing its internal structure without altering its external behavior.

## **Soft Link**

A Soft Link is where a link between two objects has been defined using an alphanumeric variable rather than a literal constant.

## **TLM**

Text Logic Members are used to contain the code required to support inclusion of common code into the application. An example of this is the code to include into an application before updating a database.

## **Type**

The Type of Modification available, for example: Data Item, Keyword and Literal.

## **Variable**

A collective term used for any data fields within a programming object. These can be user-defined variables, DDM fields or System Variables. It is inter-changeable with the term 'data item'.

**About this manual**

## <span id="page-10-0"></span>Related Literature

The complete set of Natural Engineer manuals consists of:

#### **1 Natural Engineer Concepts and Facilities (NEE83-006ALL)**

The Concepts and Facilities manual describes the many application systems problems and solutions offered by Natural Engineer, providing some guidelines and usage that can be applied to Natural applications.

#### **2 Natural Engineer Release Notes (NEE83-008ALL)**

The Release Notes describe all the information relating to the new features, upgrades to existing functions and documentation updates that have been applied to Natural Engineer.

**3 Natural Engineer Installation Guide for Windows (NEE83-010WIN) Natural Engineer Installation Guide for Mainframes(NEE83-010MFR) Natural Engineer Installation Guide for Unix (NEE83-010UNX)**

The Installation Guide provides information on how to install Natural Engineer on PC, Unix and mainframe platforms.

#### **4 Natural Engineer Administration Guide (NEE83-040WIN) Natural Engineer Administration Guide (NEE83-040MFR)**

The Administration Guide provides information on all the various control settings available to control the usage of the different functions within Natural Engineer.

**5 Natural Engineer Application Management (NEE83-020WIN) Natural Engineer Application Management (NEE83-020MFR)**

The Application Management manual describes all the functions required to add Natural applications into the Repository.

**6 Natural Engineer Application Documentation (NEE83-022WIN) Natural Engineer Application Documentation (NEE83-022MFR)**

The Application Documentation manual describes all the available functions to document a Natural application within the Repository. These functions will help enhance / supplement any existing systems documentation such as BSD / CSD / Specifications etc.

#### **7 Natural Engineer Application Analysis and Modification (NEE83-023WIN) Natural Engineer Application Analysis and Modification (NEE83-023MFR)**

The Application Analysis and Modification manual describes all the available functions to carry out analysis of Natural applications; including basic keyword searches. The modification process is described and detailed to show how it can be applied to modify single selected objects within a Natural application, or the entire Natural application in one single execution.

## **8 Natural Engineer Application Restructuring (NEE83-024WIN) Natural Engineer Application Restructuring (NEE83-024MFR)**

The Application Restructuring manual describes the analysis and modification functionality required to carryout some of the more sophisticated functions such as Object Builder.

## **9 Natural Engineer Utilities (NEE83-080WIN) Natural Engineer Utilities (NEE83-080MFR)**

The Utilities manual describes all the available utilities found within Natural Engineer and, when and how they should be used.

#### **10 Natural Engineer Reporting (NEE83-025ALL)**

The Reporting manual describes each of the reports available in detail, providing report layouts, how to trigger the report and when the report data becomes available. The various report-producing mediums within Natural Engineer are also described.

### **11 Natural Engineer Batch Processing [Mainframes] (NEE83-026MFR)**

The Batch Processing manual describes the various batch jobs (JCL) and their functionality.

## **12 Natural Engineer Messages and Codes (NEE83-060ALL)**

The Messages and Codes manual describes the various messages and codes produced by Natural Engineer.

## **13 Natural Engineer Advanced Services (NEE83-017WIN)**

The Advanced Services manual describes various advanced options such as the Refactoring of Natural application source code with Natural Engineer, conversion of applications for Natural for Ajax and Business Rule processing.

# **1**

# <span id="page-12-0"></span>INSTALLATION ON THE MAINFRAME

# <span id="page-12-1"></span>Chapter Overview

This chapter describes the installation procedure on the supported mainframe platforms (z/OS, z/VSE, BS2000/OSD). This information is organized in the following sections:

- [Installation Jobs on the Mainframe.](#page-13-0)
- [Mainframe Prerequisites.](#page-14-0)
- [The z/OS Installation Tape.](#page-15-0)
- The z/VSE [Installation Tape.](#page-18-0)
- [The BS2000/OSD Installation Tape.](#page-20-0)
- [Mainframe Installation steps.](#page-23-0)
- [Mainframe Customization.](#page-36-0)
- [Modifying Natural Engineer Jobs.](#page-37-0)
- [Natural Engineer Processes and Related Jobs.](#page-50-0)

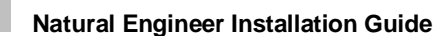

**1**

## <span id="page-13-0"></span>Installation Jobs on the Mainframe

The installation of Natural Engineer on mainframe platforms is performed by installation jobs. These jobs are either adapted "manually" or generated by SYSTEM MAINTENANCE AID (SMA).

For each step of the installation procedure described below, the job number of a job performing the respective task is indicated. This job number refers to an installation job generated by SMA. If you are not using SMA, a sample installation job of the same number is provided in the job library on the installation tape; you must adapt this example job to your requirements. Please note that the job numbers on the tape are preceded by a product code (for example, NEEI061 or NEEI050).

## **Using SYSTEM MAINTENANCE AID**

If you are using Software AG's SYSTEM MAINTENANCE AID (SMA) for the installation process, please note the following before generating jobs:

- 1. Load the SMA table data as described in the SYSTEM MAINTENANCE AID manual (if you have not already done so).
- 2. Set NEE832 in the list of available products for your environment to "TO BE INSTALLED".
- 3. Set the following SMA parameters specific to Natural Engineer:

In group OPTION:  $NEE\text{-}\text{FIRST-INSTALL}$  = Y (for first-time installation of Natural Engineer)  $NEE-FIRST-INSTALL = N (for migration installation of Natural Engineering)$  $NEE-REFACT$  = Y (for migration installation of Natural Engineer Refactoring)  $NEE-REFACT-NEW = Y$  (for first-time installation of Natural Engineer Refactoring) In group FILNUM:  $FNEE = \langle$  file number of Natural Engineer Refactoring>  $FNEE1 = \text{th}$  number of Natural Engineer Repository> FNEE1-DBID= <database number of Natural Engineer Repository>

**1**

# <span id="page-14-0"></span>Mainframe Prerequisites

The following products must be installed before you install Natural Engineer:

## **NATURAL**

Natural version 8.2.4 or above.

*Note: Under z/OS, Natural must be LE enabled to utilize the updated Extract engine.*

## **ADABAS**

Adabas version 8.2.2 or above.

## **Natural Development Server**

Natural Development Server (NDV) version 2.2.7 or above.

*Note: This is optional and is only required if you wish to execute Natural Engineer in a remote development environment (SPoD). It is recommended to use an NDV Server using batch subtasks if processing JCL and/or COBOL.*

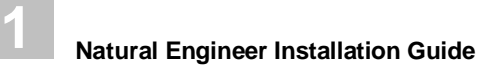

# <span id="page-15-0"></span>Installation Tape for Natural Engineer under z/OS

## **Tape Contents**

The installation tape contains the data sets listed in the table below. The sequence of the data sets is shown in the Report of Tape Creation that accompanies the installation tape. The notation '*vrs*' in Data Set Name represents the version number, release level and SM level of the product.

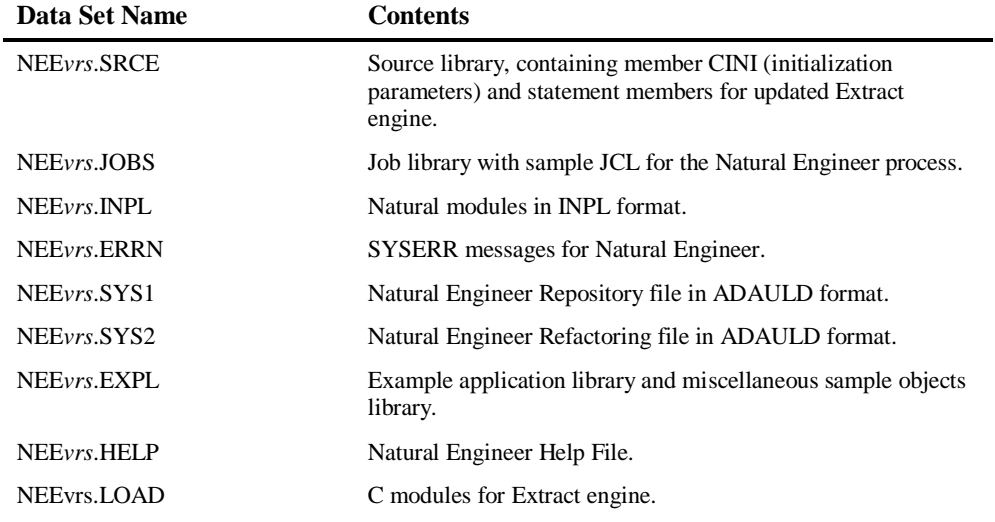

## **Copying the Tape Contents to a z/OS Disk**

If you are using SMA, refer to the *System Maintenance Aid* documentation.

If you are not using SMA, follow the instructions described below.

This section explains how to:

- Copy data set COPY.JOB from tape to disk.
- Modify this data set to conform to your local naming conventions.

The JCL in this data set is then used to copy all data sets from tape to disk.

If the data sets for more than one product are delivered on the tape, the data set COPY.JOB contains the JCL to unload the data sets for all delivered products from the tape to your disk.

After that, you will have to perform the individual install procedures for each component.

## **Step 1 - Copy data set COPY.JOB from tape to disk.**

The data set COPY.JOB (Label 2) contains the JCL to unload all other existing data sets from tape to disk. To unload COPY.JOB use the following sample JCL:

```
//SAGTAPE JOB SAG, CLASS=1, MSGCLASS=X
//*<br>//COPY
        EXEC PGM=IEBGENER
//SYSUT1 DD DSN=COPY.JOB,DISP=(OLD,PASS),UNIT=(CASS,,DEFER),
// VOL=(,RETAIN,SER=tape-volume),LABEL=(2,SL)
//SYSUT2 DD DSN=hilev.COPY.JOB,DISP=(NEW,CATLG,DELETE),
// UNIT=3390,VOL=SER=volume,SPACE=(TRK,(1,1),RLSE),
// DCB=*.SYSUT1
//SYSPRINT DD SYSOUT=*
//SYSIN DD DUMMY
//*
```
## Where:

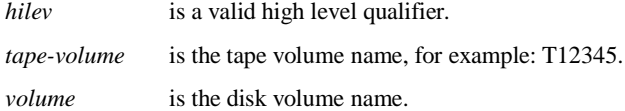

## **Step 2 - Modify COPY.JOB on Your Disk.**

Modify the COPY.JOB on your disk to conform to your local naming conventions and set the disk space parameters before submitting this job.

There are three parameters that must be set before submitting the COPY.JOB:

- Set HILEV to a valid high level qualifier.
- Set LOCATION to a storage location.
- Set EXPDT to a valid expiration date.

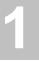

**Step 3 - Submit COPY.JOB**

Submit COPY.JOB to unload all other data sets from the tape to your disk.

# **1**

# <span id="page-18-0"></span>Installation Tape for Natural Engineer under z/VSE

## **Tape Contents**

The installation tape contains the data sets listed in the table below. The sequence of the data sets is shown in the Report of Tape Creation that accompanies the installation tape. The notation '*vrs*' in Data Set Name represents the version number, release level and SM level of the product.

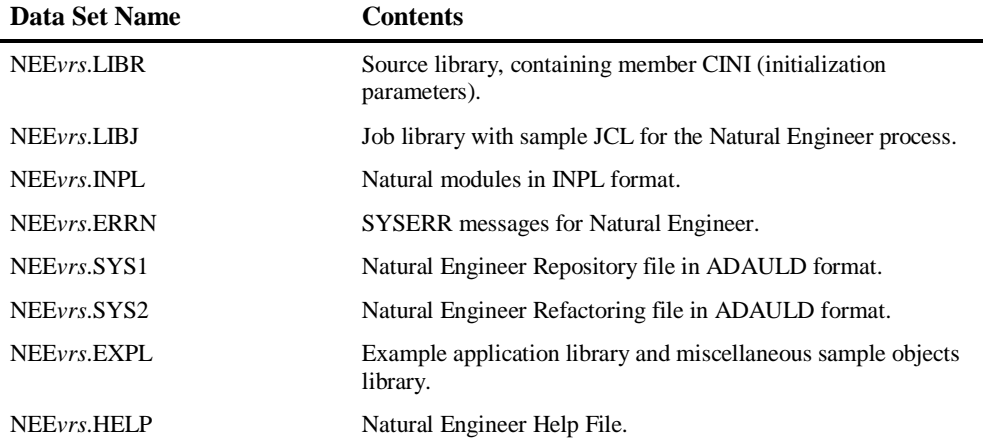

## **Copying the Tape Contents to a z/VSE Disk**

If you are using SMA, refer to the *System Maintenance Aid* documentation.

If you are not using SMA, follow the instructions below.

This section explains how to:

- Copy data set COPY. JOB from tape to disk.
- Modify this data set to conform to your local naming conventions.

The JCL in this data set is then used to copy all data sets from tape to disk.

**1**

If the data sets for more than one product are delivered on the tape, the data set COPYTAPE.JOB contains the JCL to unload the data sets for all delivered products from the tape to your disk, except the datasets that you can directly install from tape, for example, Natural INPL objects.

After that, you will have to perform the individual install procedures for each component.

## **Step 1 - Copy data set COPYTAPE.JOB from tape to disk.**

The data set COPYTAPE.JOB (Label 2) contains the JCL to unload all other existing data sets from tape to disk. To unload COPYTAPE.JOB use the following sample JCL:

```
* $$ JOB JNM=LIBRCAT,CLASS=0, 
* $$ DISP=D,LDEST=(*,UID),SYSID=1 
* $$ LST CLASS=A,DISP=D 
// JOB LIBRCAT 
 * ***************************************** 
      CATALOG COPYTAPE.JOB TO LIBRARY
* ***************************************** 
// ASSGN SYS004,NNN 
// MTC REW,SYS004 
// MTC FSF,SYS004,4 
// ASSGN SYSIPT,SYS004 
// TLBL IJSYSIN,'COPYTAPE.JOB' 
// EXEC LIBR,PARM='MSHP; ACC S=lib.sublib' 
// MTC REW,SYS004 
// ASSGN SYSIPT,FEC 
/* 
/& 
* $$ EOJ
```
Where:

NNN is the tape address. lib.sublib is the catalog library name.

## **Step 2 - Modify COPYTAPE.JOB to conform to local site standards.**

Modify COPYTAPE.JOB to conform to local site standards and complete the disk space parameters before submitting the COPYTAPE.JOB.

## **Step 3 - Submit COPYTAPE.JOB**

Submit COPYTAPE.JOB to unload all other data sets from the tape to your disk.

**1**

# <span id="page-20-0"></span>Installation Tape for Natural Engineer under BS2000/OSD

## **Tape Contents**

The installation tape contains the data sets listed in the table below. The sequence of the data sets is shown in the *Report of Tape Creation* that accompanies the installation tape. The notation '*vrs'* in Data Set Name represents the version number, release level and SM level of the product.

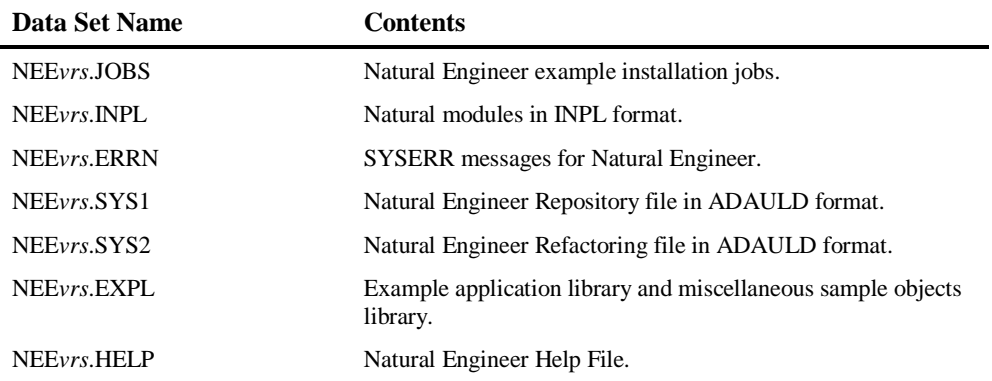

## **Copying the Tape Contents to a BS2000/OSD Disk**

If you are using SMA, refer to the *System Maintenance Aid* documentation.

If you are not using System Maintenance Aid (SMA), use the procedure described below. In this procedure, the values specified below must be supplied.

To copy the data sets from tape to disk, perform the following steps:

**Step 1 - Copy the library SRV***vrs***.LIB from tape to disk.**

**1**

This step is not necessary if you have already copied the library SRV*vrs*.LIB from another Software AG installation tape. For further information, refer to the element #READ-ME in this library. The library SRV*vrs*.LIB is stored on the tape as a sequential file named SRV*vrs*.LIBS containing LMS commands. The current version *vrs* can be obtained from the Report of Tape Creation. To convert this sequential file into an LMS-library, execute the following commands:

```
/IMPORT-FILE SUPPORT=*TAPE(FILE-NAME=SRVvrs.LIBS, -
/ VOLUME=volser, DEV-TYPE=tape-device)
/ADD-FILE-LINK LINK-NAME=EDTSAM, FILE-NAME=SRVvrs.LIBS, -
/ SUPPORT=*TAPE(FILE-SEQ=3), ACC-METH=*BY-CAT, -
/ BUF-LEN=*BY-CAT, REC-FORM=*BY-CAT, REC-SIZE=*BY-CAT
/START-EDT 
@READ '/'
@SYSTEM 'REMOVE-FILE-LINK EDTSAM'
@SYSTEM 'EXPORT-FILE FILE-NAME=SRVvrs.LIBS'
@WRITE 'SRVvrs.LIBS'
@HALT
/ASS-SYSDTA SRVvrs.LIBS
/MOD-JOB-SW ON=1
/START-PROG $LMS
/MOD-JOB-SW OFF=1
/ASS-SYSDTA *PRIMARY
```
Where:

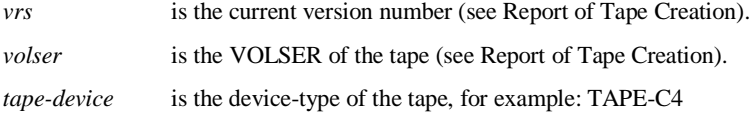

**1**

## **Step 2 - Copy the Procedure COPY.PROC from Tape to Disk.**

To copy the procedure COPY.PROC from tape to disk, call the procedure P.COPYTAPE in the library SRV*vrs*.LIB:

/CALL-PROCEDURE (SRV*vrs*.LIB, P.COPYTAPE), - / (VSNT=*volser*, DEVT=*tape-device*)

## Where:

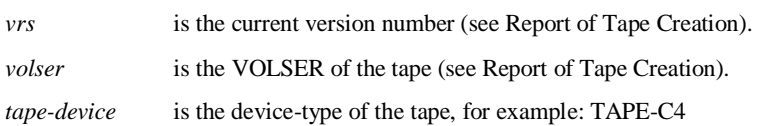

If you use a TAPE-C4 device, you may omit the parameter DEVT.

## **Step 3 - Copy all Product Files from Tape to Disk.**

To copy all Software AG product files from tape to disk, enter the procedure COPY.PROC:

/ENTER-PROCEDURE COPY.PROC, DEVT=tape-device

Where:

*tape-device* is the device-type of the tape, for example: TAPE-C4

If you use a TAPE-C4 device, you may omit the parameter DEVT. The result of this procedure is written to the file 'L.REPORT.SRV'.

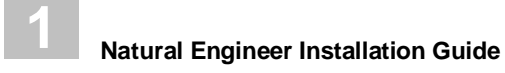

# <span id="page-23-0"></span>Mainframe Installation Steps

Perform the following steps after copying the tape contents to disk.

## 1. **Establish Natural Engineer Database Files**

**SMA Reference:** Job I050, Step 7000

Load the Natural Engineer Repository file contained in data set NEE*vrs*.SYS1.

**SMA Reference:** Job I050, Step 7001

Load the Natural Engineer Refactoring file contained in data set NEE*vrs*.SYS2.

*Note: This is optional and is only required if you wish to use the Natural Engineer Refactoring function.*

## **2. Apply changes to Repository FDT**

The Jobs NEEI051 provided with the example job library contain the necessary Adabas utility JCL required to apply each of the changes to the Repository FDT.

## **From Natural Engineer Version 8.2.1**

If you are upgrading from Natural Engineer version 8.2.1 to Natural Engineer version 8.2.2 then there are no conversion tasks to be performed.

## **From Natural Engineer Version 8.2.2 Base Release**

If you are upgrading from Natural Engineer version 8.2.2 to Natural Engineer version 8.2.2.1 you will need to perform the following task:

## **SMA Reference**: Job I051, Step 7110

[i] Release the following Superdescriptor:

SQ= AA(1,8), AZ(1,1), AK(1,32), RC(1,1), AB(1,8)

[ii] Conversion is Complete

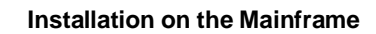

**1**

## **From Natural Engineer Version 8.2.2.1**

If you are upgrading from Natural Engineer version 8.2.2.1 to Natural Engineer version 8.2.2.2 you will need to perform the following task:

**SMA Reference:** Job I051, Step 7120-7170

[i] Add the following fields to the end of the REPOSITORY file:

01,NQ,65,A,NU

[ii] Invert the following Superdescriptor:

 $ST= AA(1, 8)$ ,  $AB(1, 8)$ ,  $NQ(1, 65)$ 

[iii] Decompress the Repository file.

[iv] Backup and then delete the existing Repository file.

[v] Compress and Load using the inline definitions in the Job.

[vi] Conversion is Complete

## **From Natural Engineer Version 8.2.2.2**

## **SMA Reference:** Job I082, Step 7004

[i] If you are upgrading from Natural Engineer version 8.2.2.2 to Natural Engineer version 8.2.3 and have JCL loaded into your repository you will need to run the following object in the SYSNEE library:

#### NEEJXCNV

Note: This program is completely re-executable and should be executed in a Natural session invoked using the Natural Parameter file: NATENG

## **From Natural Engineer Version 8.2.3 Base Release**

## **SMA Reference:** Job I082, Step 7005

[i] If you are upgrading from Natural Engineer version 8.2.3 to Natural Engineer version 8.2.3.1 you will need to run the following object in the SYSNEE library:

## **NEEEXCNV**

Note: This program is completely re-executable and should be executed in a Natural session invoked using the Natural Parameter file: NATENG

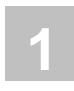

## **From Natural Engineer Version 8.2.3.1**

## **SMA Reference:** Job I082, Step 7006

[i] If you are upgrading from Natural Engineer version 8.2.3.1 to Natural Engineer version 8.2.3.2 and have COBOL Links defined then you will need to run the following object in the SYSNEE library:

**NEECLCNV** 

Note: This program is completely re-executable and should be executed in a Natural session invoked using the Natural Parameter file: NATENG

## **From Natural Engineer Version 8.2.3.2**

If you are upgrading from Natural Engineer version 8.2.3.2 to Natural Engineer version 8.3.1 you will need to perform the following tasks:

## **SMA Reference**: Job I051, Step 7180

[i] Invert the following Superdescriptors:

```
SU= AA(1,8), NL(1,1), AN(1,32)SV= AA(1,8), NL(1,1), OL(1,1), AS(1,1), AN(1,32)
SW= AA(1,8), NL(1,1), OL(1,1), AN(1,32)
```
If you have soft links within your applications then the following object needs to be needs to be run to ensure that the soft link records are converted to the new format.

## **SMA Reference:** Job I082, Step 7007

[i] To apply the necessary conversions run the following object in the SYSNEE library

## **NEESLCNV**

Note: This program is completely re-executable and should be executed in a Natural session invoked using the Natural Parameter file: NATENG:

[ii] Conversion is complete

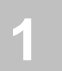

## **From Natural Engineer Version 8.3.1 Base Release**

If you are upgrading from Natural Engineer version 8.3.1 Base Release to Natural Engineer version 8.3.2 there are no conversion tasks to be performed.

## **From Natural Engineer Version 8.3.2 Base Release**

If you are upgrading from Natural Engineer version 8.3.2 Base Release to Natural Engineer version 8.3.3 there are no conversion tasks to be performed.

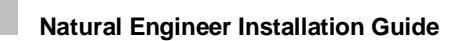

**1**

## **3. Modify, Reassemble and Link the NATPARM Module**

**SMA Reference:** Job I060, Step 0010 (BS2000/OSD, z/VSE), Step 0010 + 0015 (z/OS)

1. Modify the NATPARM module used for the Natural Engineer process as described in the table below.

*Note: As an alternative to this step, users can use dynamic parameters in their Natural environment. The size parameters are recommendations only. You may have to adapt these values to your particular environment.*

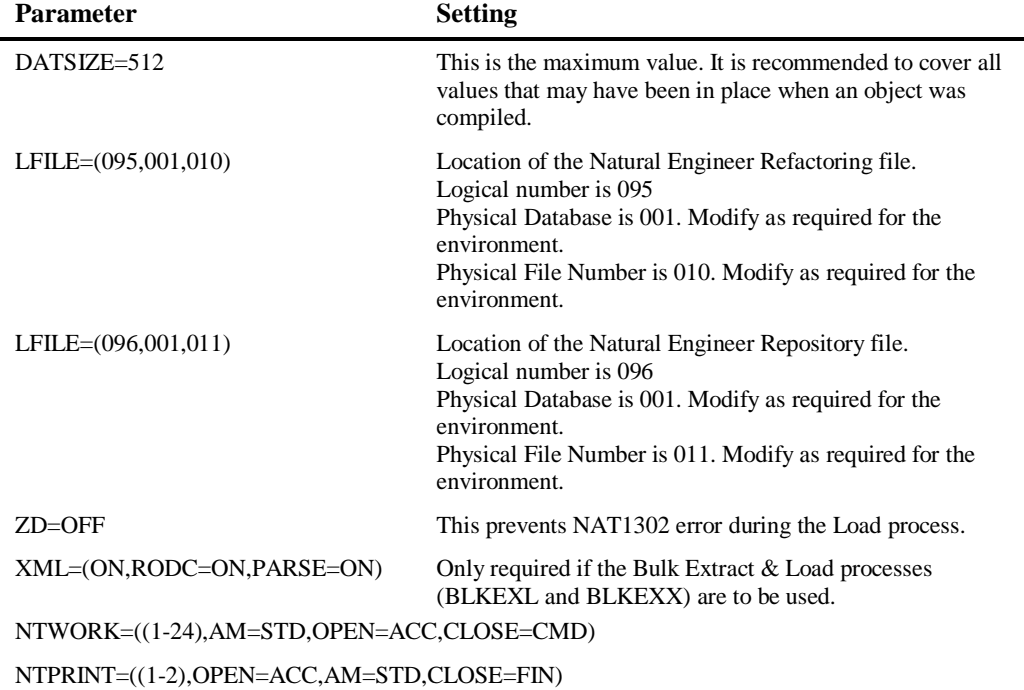

2. Assemble and link the NATPARM module.

**1**

## **4. Link the Batch NATURAL Nucleus**

**SMA Reference:** Job I060, Step 0020 (z/OS, z/VSE) Step 3801 (BS2000/OSD).

- 1. Find the JCL used to link your current batch Natural nucleus. This will ensure that all INCLUDE statements specified when you built your current batch Natural nucleus are supplied in this step.
- 2. In the INCLUDE statement for the NATPARM, specify the name of the NATPARM module that you reassembled in Step 3.
- 3. Link the Natural nucleus.

## **5. Load Natural Engineer System Programs**

**SMA Reference:** Job I061, Step 7000

 The Natural Engineer system programs are contained in the data set NEE*vrs*.INPL. Load them to your Natural FNAT and FUSER system files using the Natural utility INPL.

*Note: If you have an existing Natural Engineer Installation and are upgrading to Natural Engineer v8.2.3 or above from a previous version then please delete the RJE Text Members prefixed JCL\* from your SYSNEE library and the relevant SYSNEEx library before loading the Natural Engineer system programs.*

*For z/OS, the JCL is supplied within library SYSNEEM.* 

*For z/VSE, the JCL is supplied within library SYSNEEV.* 

*For BS2000/OSD, the JCL is supplied within library SYSNEEB.* 

## **6. Load Natural Engineer SYSERR messages**

**SMA Reference:** Job I061, Step 7001

 The Natural Engineer SYSERR messages are contained in the data set NEE*vrs*.ERRN. Load them to your Natural FUSER system files using the Natural utility ERRLODUS.

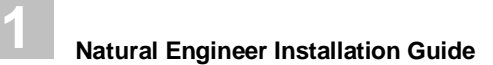

## **7. Load Example Application and Miscellaneous Sample Objects**

**SMA Reference:** Job I061, Step 7002

 The Natural Engineer example application (HOSPITAL) and the miscellaneous sample objects (NEEEXPG) are contained in the data set NEE*vrs*.EXPL. Load it to your Natural FUSER system files using the Natural utility INPL.

# **8. Load the Natural Engineer Jobs z/OS**

**SMA Reference:** Job I200, Steps 7001-7026.

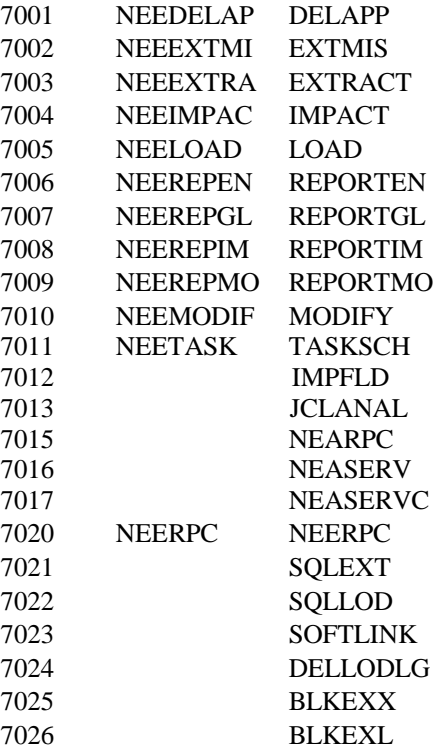

**1**

 The Natural Engineer sample jobs are contained in the JOBS data set for z/OS. Load the sample jobs to your designated Natural Engineer job library.

The sample jobs supplied are for running in Batch Mode when not using the Natural Engineer RJE function.

## **9. Modify Sample Jobs**

- 1. The Job card statement will need to be set up with the correct site standard Job Name convention applicable at your site. The Job Class will also need to be set to a valid class applicable at your site. (It is recommended that you set this to a class that equates to a 'medium' run time as a default for ALL jobs.)
- 2. Each of the Work File data set names contains a reference to the Application being run through Natural Engineer. This can be identified in the sample jobs by looking for 'AAAAAAAA' within the data set names. It is recommended that you change this for each Application that you are running through Natural Engineer to avoid overwriting any of the data sets.
- 3. Work File 1 contains the Natural Engineer Initialization parameters (CINI) and is required in ALL the sample Jobs provided. It is set up as a PDS member called 'CINI' (in NEEvrs.SRCE). For each Application you are running you will need to edit CINI to reflect the correct Application Library name. This can be identified within CINI as 'LIBRARY=AAAAAAAA'.

## **10. Natural Engineer RJE Jobs**

 Any batch jobs submitted via the Natural Engineer RJE function utilize JCL text members to build up the jobs. These are loaded as part of the install process.

The user must modify these jobs and the Natural text members according to their requirements.

*Note: For z/OS, the JCL is supplied within library SYSNEEM. These should be copied to the SYSNEE library.*

*For BS2000/OSD, the JCL is supplied within library SYSNEEB. These should be copied to the SYSNEE Library.*

*For z/VSE, the JCL is supplied within library SYSNEEV. These should be copied to the SYSNEE Library. When running under z/VSE, the minimum partition recommended to execute Natural Engineer batch jobs is 8MB.*

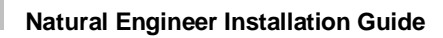

# **11. General Adaptions**

**1**

1. Supplied member name is ###CINIX. If this is a new installation, rename to ###CINI. If this is an existing installation, check parameters in ###CINIX and see if they need transferring to existing ###CINI file.

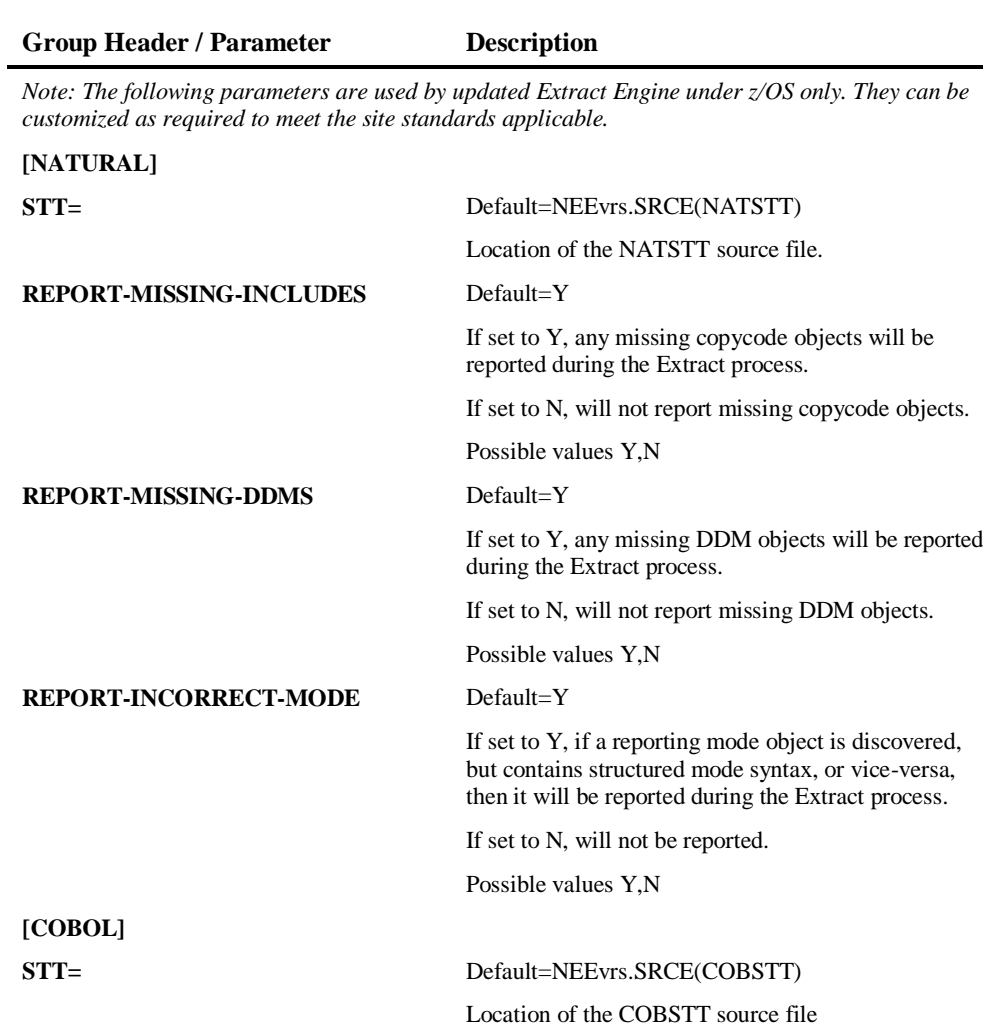

**1**

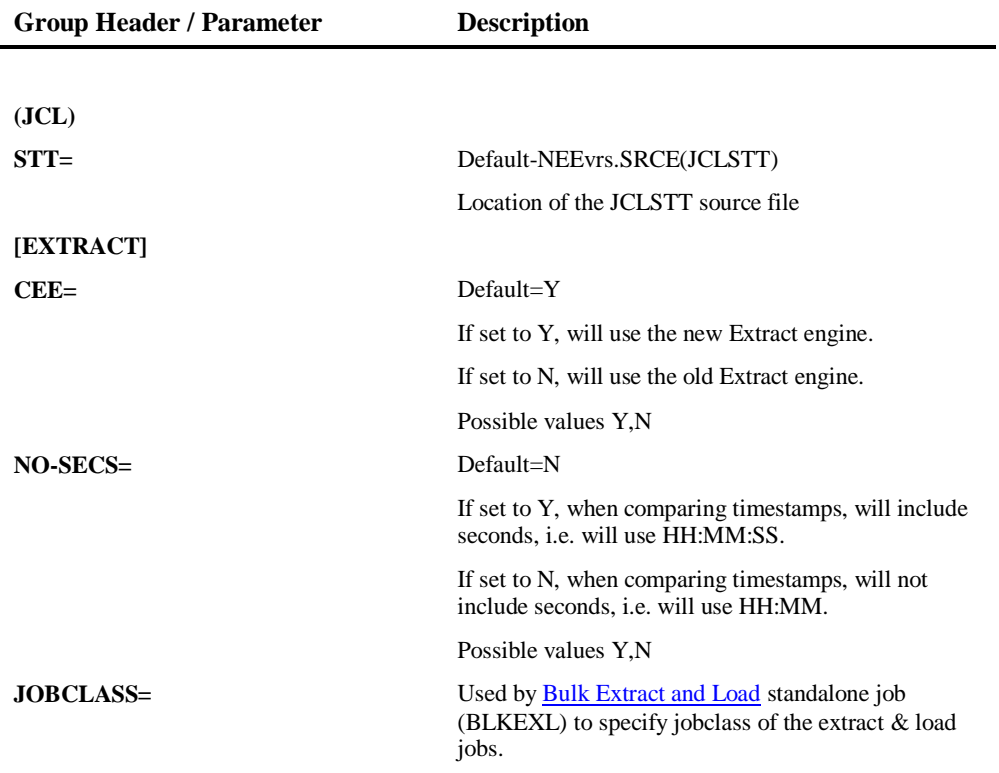

- 2. Supplied member name ###DEFnn. If this is a new installation, rename to ###DEF01. This contains the default values for the Multi-Search feature in Impact Analysis.
- 3. The supplied stand-alone batch jobs and Natural Engineer RJE JCL text members need to be reviewed before any batch jobs are submitted. Modify as required to meet your site standards.

*Note: For more information on modifying the batch jobs refer to section [Modifying](#page-37-0)  Natural [Engineer Batch Jobs.](#page-37-0)*

4. The Application name associated with each Work File data set is handled automatically by Natural Engineer RJE function.

**1**

## **12. NATURAL SECURITY Considerations**

To run Natural Engineer under Natural Security:

- Define library SYSNEE to Natural Security for all Platforms.
- Define library SYSNEEI to Natural Security for all Platforms.
- Define library NEEEXPG to Natural Security for all Platforms.
- Define library HOSPITAL to Natural Security for all Platforms.
- □ Define library HOSPITAX to Natural Security for all Platforms.
- □ Define library SYSNEEM to Natural Security for z/OS.
- □ Define library SYSNEEV to Natural Security for z/VSE.
- Define library SYSNEEB to Natural Security for BS2000.

## **13. Loading Natural Engineer Help System**

**SMA Reference:** JOB I500, Step 7010

To run the load of the Natural Engineer Help System, execute member HELPLOAD from the NEEvrs.JOBS data set. This will delete the existing Natural Engineer help and replace it with the new version of the help from NEEvrs.HELP data set.

*Note: For z/VSE, the member HELPLOAD is located in the NEEvrs.LIBJ data set.*

**1**

## **14. User Exit Considerations**

## **Natural User Exits**

Natural Engineer utilizes various Natural user exits. These need to be made available to the Natural session where you are running Natural Engineer.

 USR2021N USR3005N USR4206N USR4209N

If you are using the Natural Engineer Web Interface then the following user exit also needs to be made available.

## USR1005N

*Note: It is recommended that these User Exit objects are copied from SYSEXT to the FNAT library SYSTEM.*

## **Natural Engineer User Exits**

Natural Engineer user exit modules are supplied named 'NEEUEXnX' where 'n' in the number of the User Exit, on the Natural Engineer SYSNEE library supplied in the NEEvrs.INPL data set. This is to avoid overwriting any existing (modified) versions on the production SYSNEE library during Natural Engineer installation. If the user exit has not been loaded before, then it will need to be renamed to 'NEEUEXn' e.g. NEEUEX2, NEEUEX3 or NEEUEX4 accordingly before making use of the User Exit functionality.

N.B., NEEUEX5 and NEEUEX6 need to be present on the SYSNEE library before starting Natural Engineer.

## **i. NEEUEX1 – Application Lock Password**

 NEEUEX1 is used if you wish to change the Application Lock Release Password from the default value. The new value must be uppercase and contain no special characters.

## **ii. NEEUEX2 – RJE Job Submission**

This is used to customize RJE online job submission.

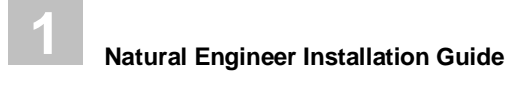

## $\Box$

## **iii. NEEUEX3 - Modification**

□ NEEUEX3 is used in modification.

The user exit module can be customized to replace selected items, which have been impacted by the Impact Analysis process, within an object with up to 20 lines of new source code.

## **iv. NEEUEX4 – NJX Processing**

 NEEUEX4 allows the dynamic generation of adapter and variable names in the Natural for Ajax processing.

## **v. NEEUEX5 – Generate Application Names**

 NEEUEX5 allows for the dynamic generation of application names within Natural Engineer.

## **vi. NEEUEX6 – Access to Applications**

 NEEUEX6 controls access to applications when Natural Security does not exist. This is only used if you are running in a SPoD environment against a mainframe server.

Further information on the usage of these user exits are contained within the source of the user exits themselves on the SYSNEE FNAT library.

## **15. Verify the Installation**

 To confirm that the installation was successful, follow the procedure described in the *Natural Engineer Application Management* manual against the supplied example application library.
# **1**

# Mainframe Customization

## **Setting Initialization Parameters**

The various configuration options for Natural Engineer are held as initialization parameters and are used to control both the online and batch processes within Natural Engineer.

The initialization parameters are available in two locations:

- 1. Text member ###CINI located in the Natural Engineer library SYSNEE. This is used by the online and Natural Engineer RJE batch job submission processes.
- 2. PDS Member CINI located in the installation tape data sets. This is used by any standalone batch jobs only.

In both cases, the same initialization parameters can be applied.

*Note: For more information on the various initialization parameters refer to Chapter 2 in the Natural Engineer Administration Guide for Mainframes manual.*

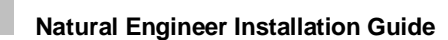

**1**

# Modifying Natural Engineer Batch Jobs

The Natural Engineer batch jobs need to be reviewed and administered to ensure that they comply with your site standards before any batch job is submitted.

The Natural Engineer batch jobs are supplied in two formats:

#### 1. **Stand-alone batch jobs**

The stand-alone batch jobs can be manually submitted after the appropriate online selections and settings have been made.

For z/OS the JCL is supplied in the NEEvrs.JOBS data set on the installation tape.

#### 2. **Natural Engineer RJE JCL text members**

The Natural Engineer RJE JCL text members are automatically submitted when a batch function is selected online and the Natural Engineer RJE submission screen is presented.

For z/OS, the JCL is supplied within library SYSNEEM. These should be copied to the SYSNEE library.

For z/VSE, the JCL is supplied within library SYSNEEV. These should be copied to the SYSNEE library.

For BS2000/OSD, the JCL is supplied within library SYSNEEB. These should be copied to the SYSNEE library.

**1**

## **Supplied Natural Engineer Stand-alone Batch Jobs**

The following Natural Engineer stand-alone batch jobs are supplied:

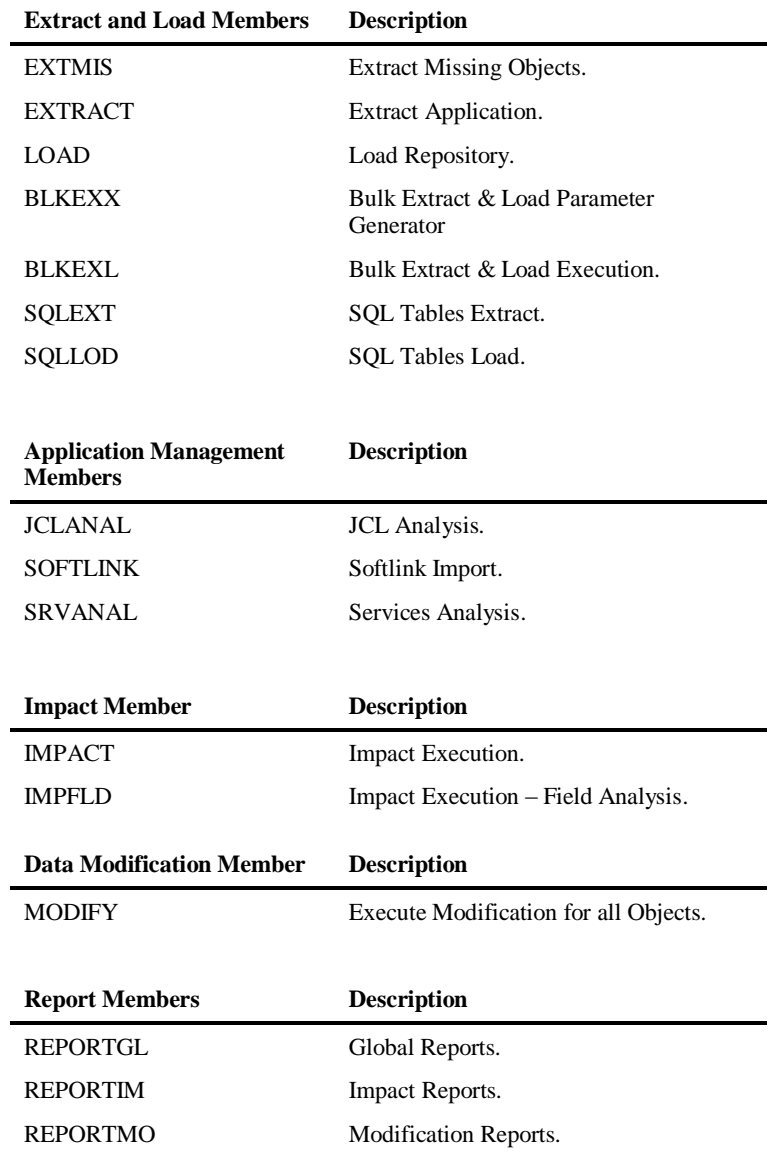

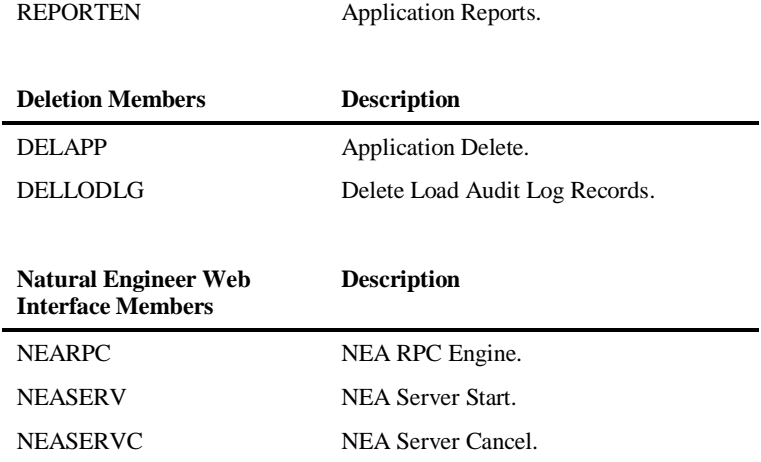

## **Bulk Extract & Load**

**1**

There are two supplied Natural Engineer stand-alone batch jobs that may be used to provide automatic extract and load of one or more applications.

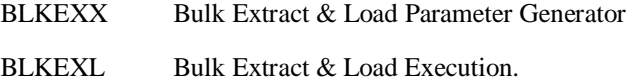

BLKEXX is designed to run against an existing repository and will read all current extract and load settings and produce an XML file that may be tailored by the user to their own requirements. This XML file is then used by the Bulk Extract & Load Execution process (BLKEXL).

If you wish to run the Bulk Extract & Load then the following Natural parameter should be added to the session where you are running Natural Engineer:

XML=(ON,RODC=ON,PARSE=ON)

# **1**

## **Bulk Extract & Load Parameter Generator**

BLKEXX will produce an XML Template based on existing extract and load settings. It requires three input parameters:

\* #IN-OPT(A03) - TMP for template xml file - EXT for xml file containing application overrides \* #IN-OVERRIDES(A01) - Y = Individual application settings for extract languages, Sync flags & Natural Objects for Compilation & Called Objects will be included. \* #IN-APP-RANGE(A17) - Application Range (wildcards or range A:BB)

*NB: Wildcard names for Application Range may be 'starting from' e.g., ABC\* will process all applications beginning with ABC or 'ending a't e.g., \*XYZ will process all applications ending in XYZ.*

## **Sample Bulk Extract & Load XML template**

If you wish to build your own template for input into the Bulk Extract & Load Execution process then a text member BLKEXX-T is provided in the Natural Engineer SYSNEE library explain the tags required. It contains;

```
<?xml version='1.0' ?> 
RKEXL><GeneralParms>
    <JobName></JobName> <!-- Mandatory. Defaults to 5 chars of *USER. Only 
                       1st 5 chars used in job submission to allow
                        sequential numbering of jobnames --> 
    <JobClass></JobClass> <!-- Mandatory. -->
    <JobSysid></JobSysid> 
    <ExtractParms> 
       <Applications></Applications> <!-- Mandatory. Wildcards & ranges 
                                        allowed e.g. A:BZZZZZZZ) Multiple 
                                        tags allowed. --> 
       <Languages></Languages> <!-- Mandatory. N,J and/or C -->
       <Languages></Languages><br><NaturalSync></NaturalSync>
       \frac{1}{2} <CobolSync></CobolSync>
       <JCLSync></JCLSync> <!-- Mandatory. Y/N --> 
       <NaturalObjCompilation></NaturalObjCompilation> <!-- Mandatory.Y/N->
       <NaturalCalledObjects></NaturalCalledObjects> <!-- Mandatory.Y/N->
    </ExtractParms> 
    <LoadParms> 
         <!—Following tags are mandatory. Y/N, Values obtained from ini file 
        if present -->
       <CalculateMetrics></CalculateMetrics> 
       <ForceReplace></ForceReplace> 
       <ValidateObjects></ValidateObjects> 
     </LoadParms> 
</GeneralParms>
```
**1**

```
<AppOverrides> <!-- Optional section --> 
    <App> 
       -<br><AppName></AppName>
          .<br><ExtractParms>
          <Languages></Languages> <!-- If present, overrides General Parms 
                                 Languages. N J and or C --> 
          <Natural> 
                  <ObjectTypes></ObjectTypes> 
                  <!-- If present, overrides General Parms Y/N -->
                  <Sync></Sync> 
                  <ObjCompilation></ObjCompilation
                  <CalledObjects></CalledObjects> 
                  <InclObjectRange></InclObjectRange> 
                  <UserDefFile></UserDefFile> 
                  <EntryPointApp></EntryPointApp> 
                  <EntryPointObject></EntryPointObject> 
                  <EntryPointLevels></EntryPointLevels>
                  <ExclObjectRange></ExclObjectRange> 
         <ExclUserDefFile></ExclUserDefFile> 
         <ValidMissObjects></ValidMissObjects>
    </Natural>
    <Cobol>
                         <!-- If present, overrides General Parms Y/N -->
         <InclObjectRange></InclObjectRange> 
         <UserDefFile></UserDefFile> 
         <ExclObjectRange></ExclObjectRange> 
         <ExclUserDefFile></ExclUserDefFile> 
         <ValidMissObjects></ValidMissObjects>
    </Cobol>
    <JCL>
                          <!-- If present, overrides General Parms Y/N -->
         <InclObjectRange></InclObjectRange> 
         <UserDefFile></UserDefFile> 
         <ExclObjectRange></ExclObjectRange> 
         <ExclUserDefFile></ExclUserDefFile> 
         <ValidMissObjects></ValidMissObjects>
    </JCL>
</ExtractParms>
 <LoadParms> 
    <!-- If present, overrides General Parms Y/N -->
    <CalculateMetrics></CalculateMetrics> 
    <ForceReplace></ForceReplace> 
    <ValidateObjects></ValidateObjects> 
  </LoadParms> 
</App>
</AppOverrides>
</BLKEXL>
```
**1**

# **JCL Analysis**

The supplied JCLANAL stand-alone job for JCL Analysis may be modified to process a selection of applications and objects as required.

The parameters into the process are specified as follows;

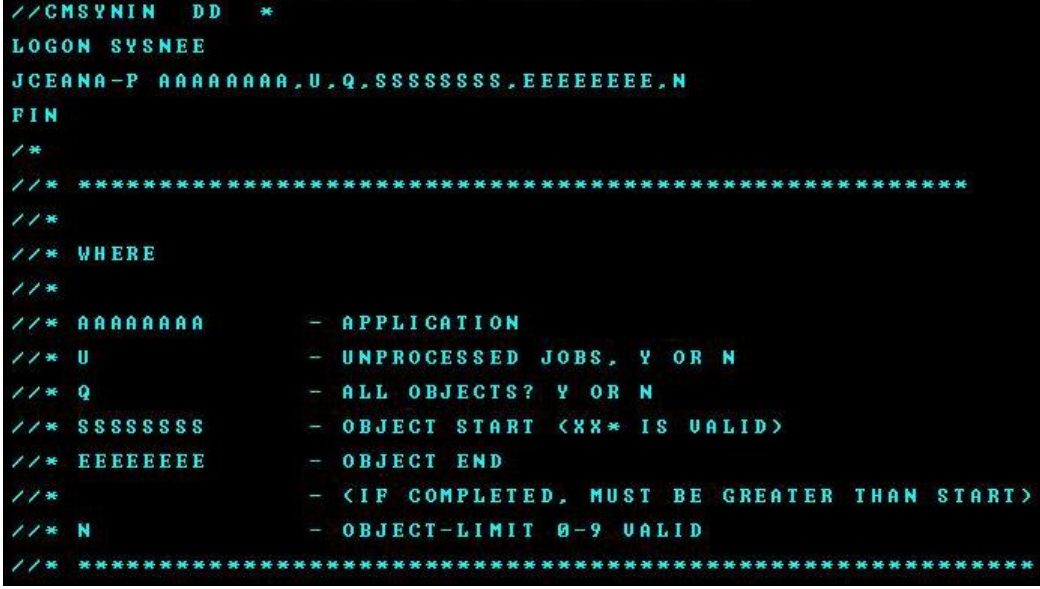

Some examples:

.

#### **JCEANA-P HOSPITAL,Y,N,XX\*,,5**

Will perform analysis on all unprocessed jobs in HOSPITAL in range XX<sup>\*</sup> to object level limit of 5.

**JCEANA-P HOSPITAL,N,Y,,,0** Will perform analysis on all jobs in HOSPITAL with no limit check.

#### **JCEANA-P HOSPITAL,Y,Y,,,5**

Will perform analysis on all unprocessed jobs in HOSPITAL to object level limit of 5

#### **JCEANA-P HOSPITAL,N,N,XX00001,XX00100,5**

Will perform analysis on all jobs in HOSPITAL with range XX00001-XX00100 to object level limit of 5.

# **Global Changes for z/OS**

## **Stand-alone Batch Jobs**

**1**

The supplied Natural Engineer stand-alone batch jobs for z/OS should be reviewed to adapt them to your site standards. The following changes need to be addressed:

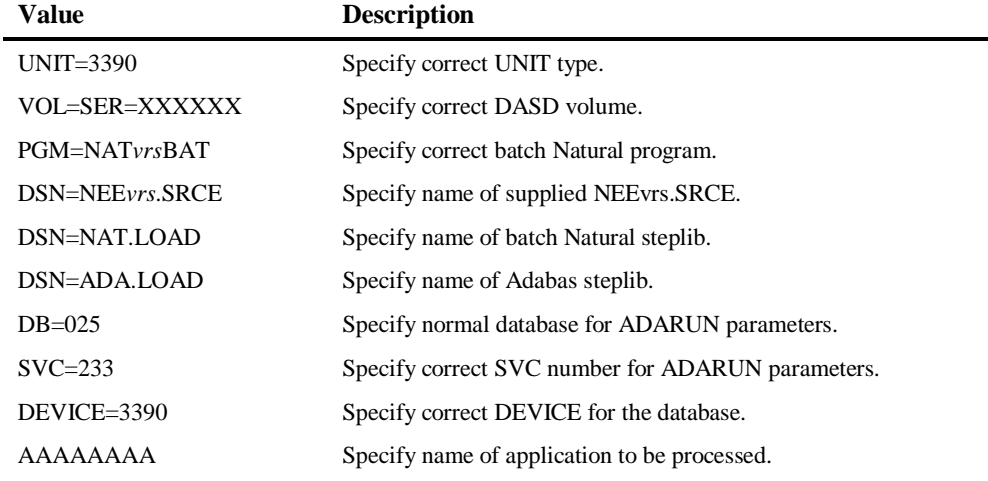

#### **Additional Changes for Stand-alone Batch Jobs**

Check that the environment settings for 'MSGCLASS=' and 'MSGLEVEL=' are correct for your site standards.

A default Job Name and Job Class are supplied with each stand-alone batch job. These can be modified to your site standards as required.

**1**

# **Natural Engineer RJE JCL Text Members**

The supplied Natural Engineer RJE JCL text members for z/OS should be reviewed to adapt them to your site standards. This can be done by reviewing the following initialization parameters in the Natural Engineer text member ###CINI:

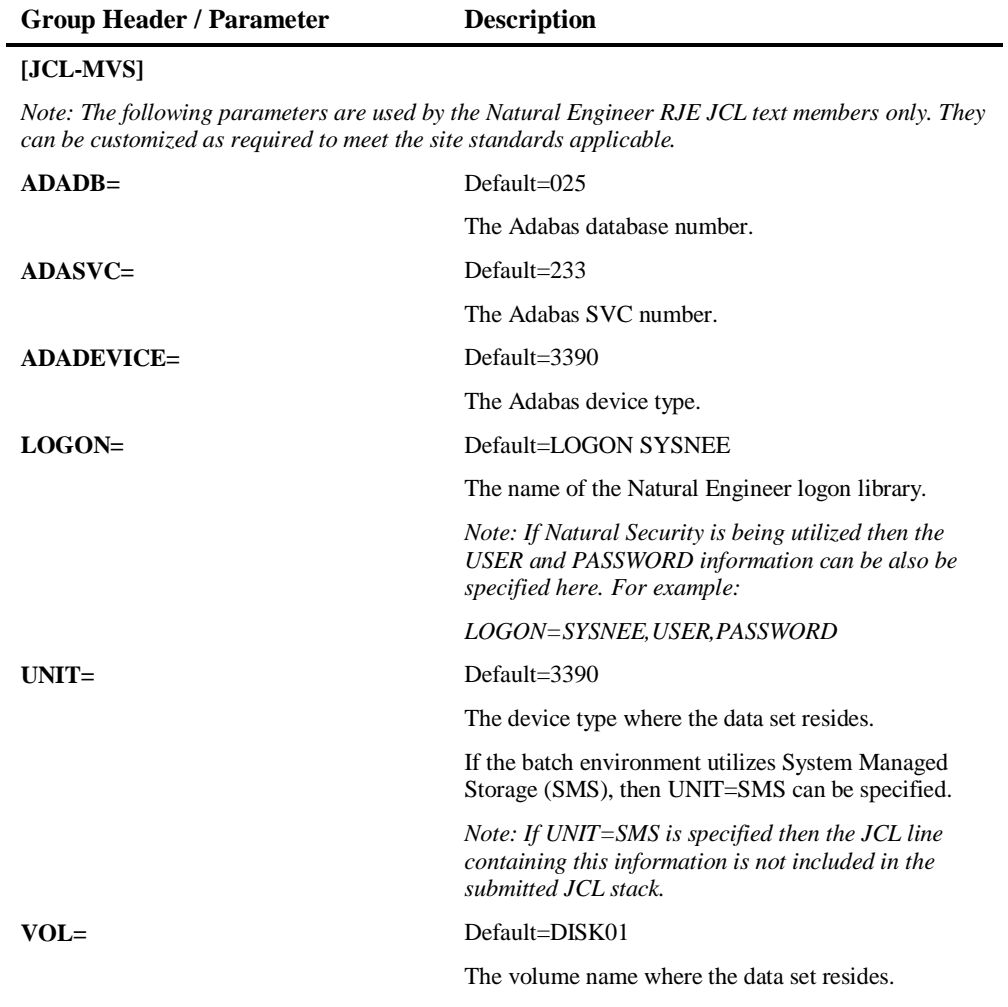

# **1**

# **Natural Engineer Installation Guide**

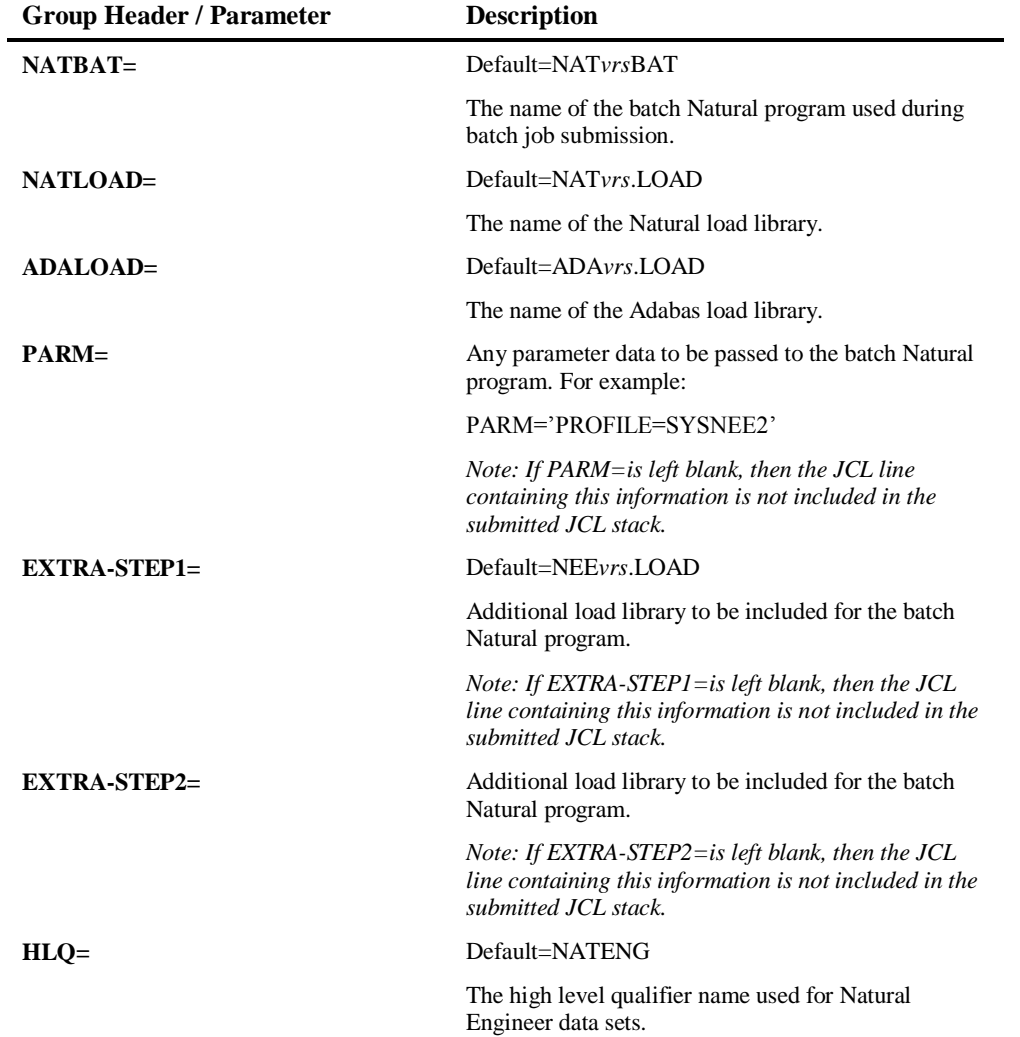

*Note: Do not change the application name setting of 'AAAAAAAA', this is dynamically replaced by the Natural Engineer RJE Job submission screen with the name of the currently selected application.*

**1**

#### **Additional Changes for Natural Engineer JCL text member JCLSTART**

Check that the environment settings for Job Class, 'MSGCLASS=' and 'MSGLEVEL=' are correct for your site standards.

*Note: Do not change the job name setting of 'NNNNNNNN', this is dynamically replaced by the Natural Engineer RJE Job submission screen.*

# **Global Changes for z/VSE**

## **Stand-alone Batch Jobs**

The supplied Natural Engineer stand-alone batch jobs for z/VSE should be reviewed to adapt them to your site standards. The following changes need to be addressed:

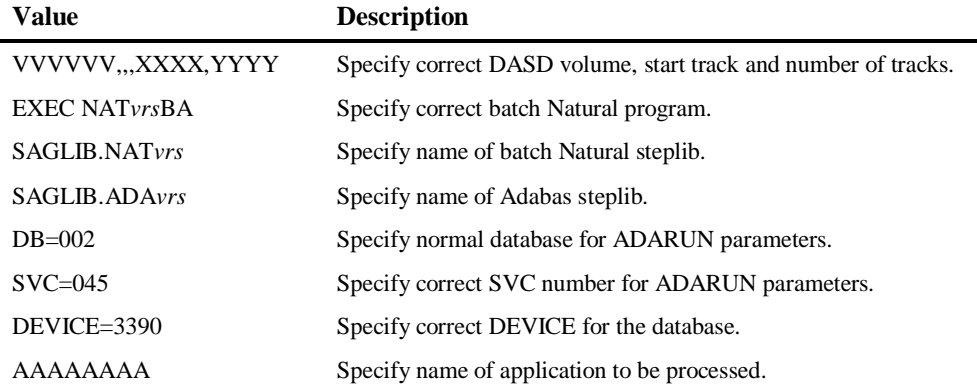

*Note: The batch job CREATE.J creates the CINI (initialization parameters) file to be used by subsequent stand-alone batch jobs. This must be run before any other stand-alone batch jobs in order to correctly establish the CINI file.*

#### **Additional Changes for Stand-alone Batch Jobs**

Check that the environment settings for 'DISP=' and 'DEST=' are correct for your site standards.

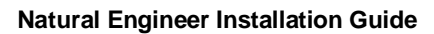

**1**

A default Job Name and Job Class are supplied with each stand-alone batch job. These can be modified to your site standards as required.

## **Natural Engineer RJE JCL Text Members**

The supplied Natural Engineer RJE JCL text members for z/VSE should be reviewed to adapt them to your site standards. This can be done by reviewing the following initialization parameters in the Natural Engineer text member ###CINI:

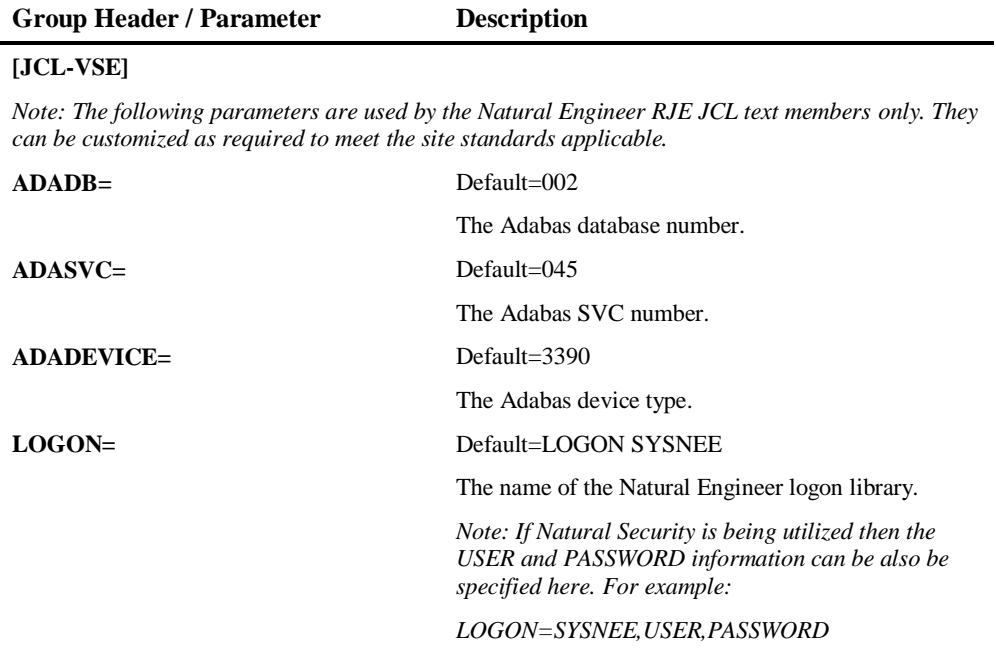

*Note: Do not change the application name setting of 'AAAAAAAA', this is dynamically replaced by the Natural Engineer RJE Job submission screen with the name of the currently selected application.*

**1**

#### **Additional Changes for Natural Engineer JCL text member JCLSTART**

Check that the environment settings for Job Class, 'DISP=' and 'DEST=' are correct for your site standards.

*Note: Do not change the job name setting of 'NNNNNNNN', this is dynamically replaced by the Natural Engineer RJE Job submission screen.*

The supplied Natural Engineer RJE text member JCLSTART for z/VSE includes settings for dynamic JCL parameters which are used throughout the Natural Engineer RJE JCL text members for z/VSE. These are dynamically resolved at run time.

Review the following dynamic JCL parameters in JCLSTART:

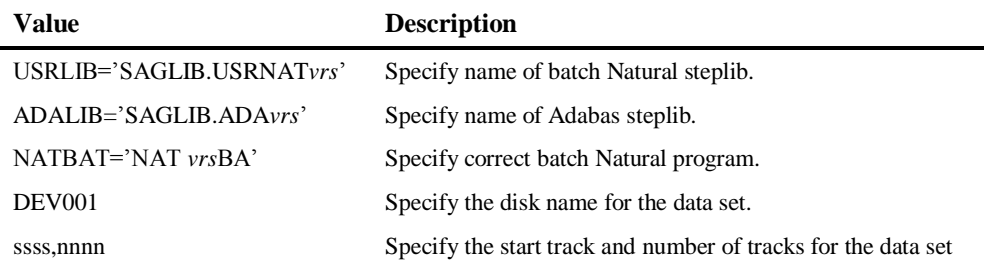

*Note: The disk name, start track and number of tracks information is repeated for each Natural Engineer data set required. They are identified by the 'SETPARM' JCL statement.*

## **Global Changes for BS2000/OSD**

## **Natural Engineer RJE JCL Text Members**

The supplied Natural Engineer RJE JCL text members for BS2000/OSD should be reviewed to adapt them to your site standards. This can be done by reviewing the following initialization parameters in the Natural Engineer text member ###CINI:

**1**

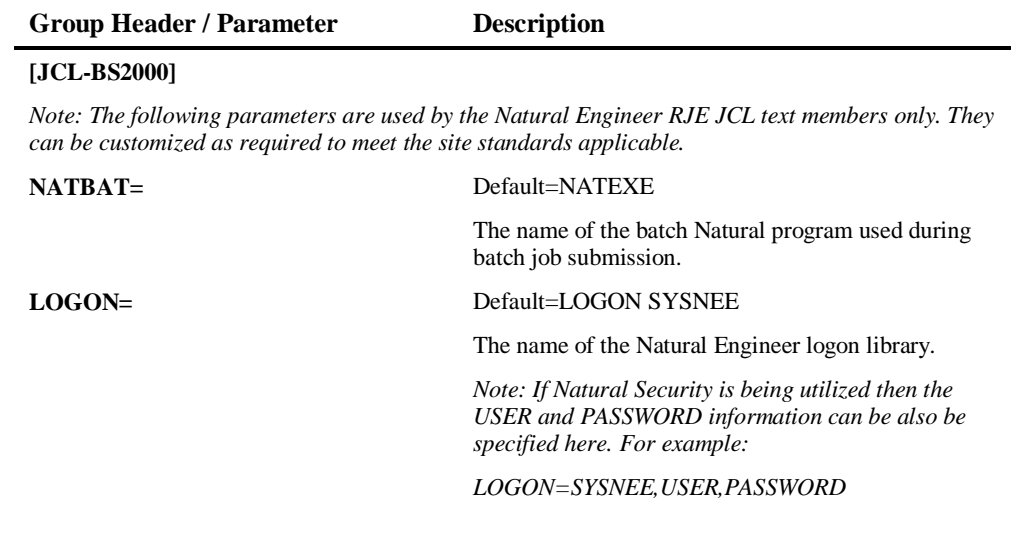

*Note: Do not change the application name setting of 'AAAAAAAA', this is dynamically replaced by the Natural Engineer RJE Job submission screen with the name of the currently selected application.*

#### **Additional Changes for Natural Engineer JCL text member JCLSTART**

Check that the various environment settings are correct for your site standards.

*Note: Do not change the job name setting of 'NNNNNNNN', this is dynamically replaced by the Natural Engineer RJE Job submission screen.*

# **1**

# Natural Engineer Processes and Related Jobs

This section illustrates the relationships between the Natural Engineer batch processes, the stand-alone batch jobs and the Natural Engineer JCL text members.

## **Extract Missing Objects**

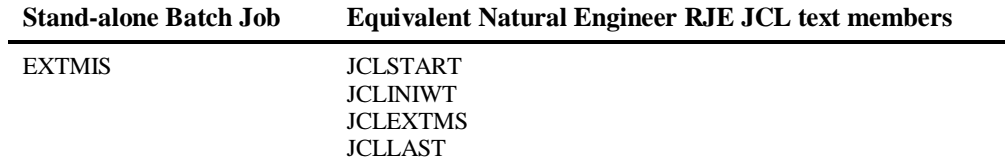

## **Extract Application**

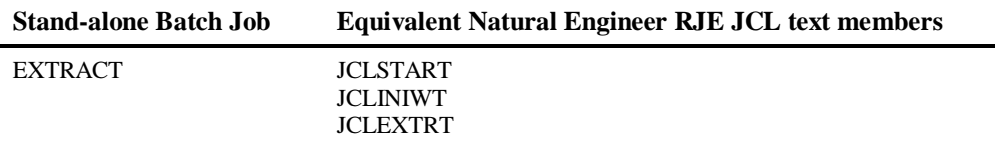

## **Load Repository**

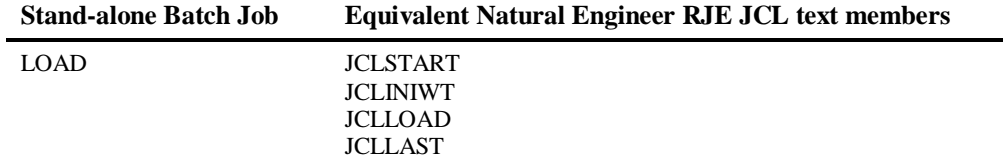

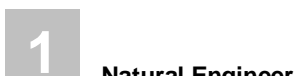

## **Extract and Load**

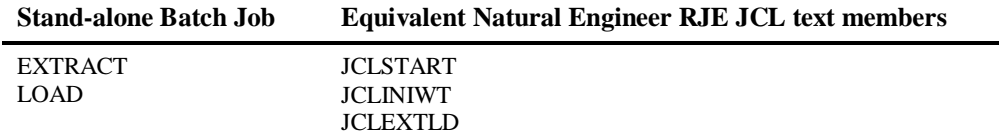

# **Extract, Load and Impact**

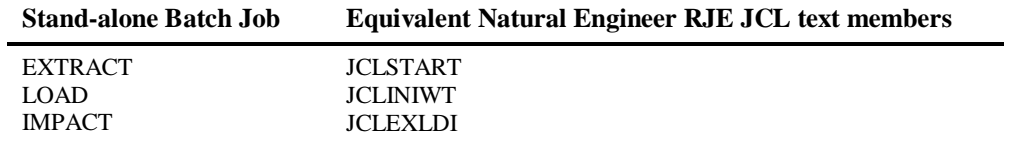

# **Impact Execution**

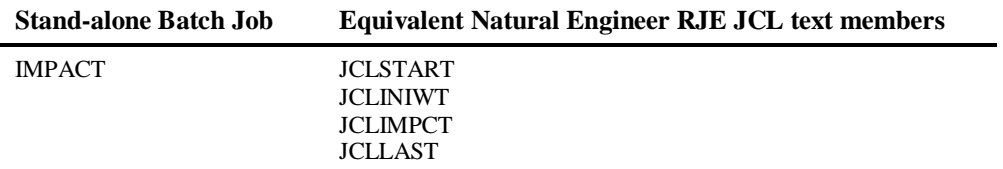

# **Impact Execution Field Analysis**

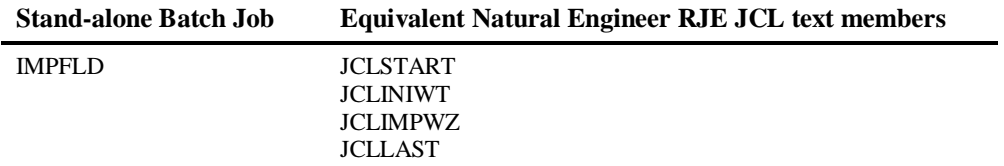

**1**

# **Execute Modification for all Objects**

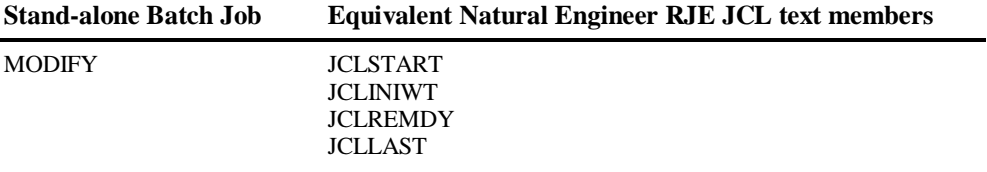

# **Global Reports**

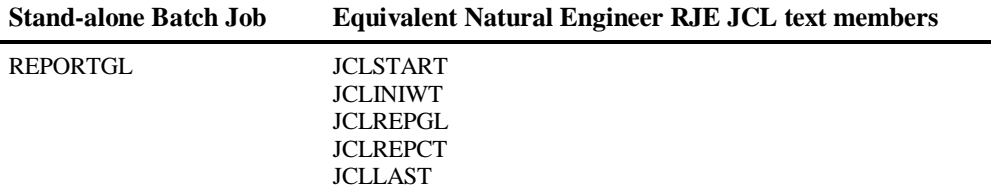

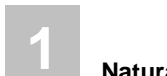

# **Application Reports**

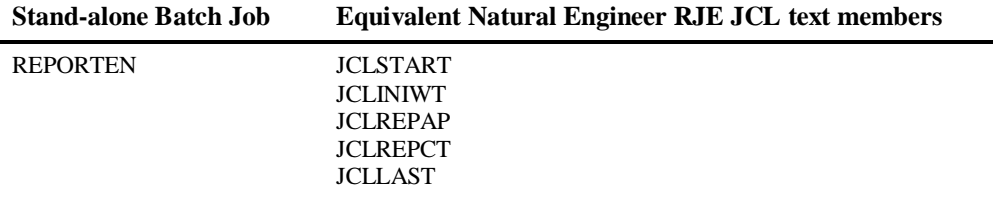

# **Impact Reports**

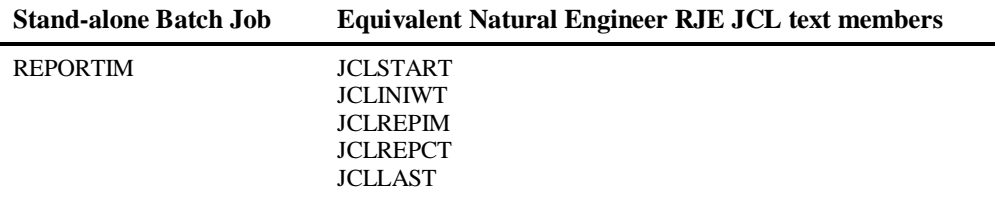

# **Modification Reports**

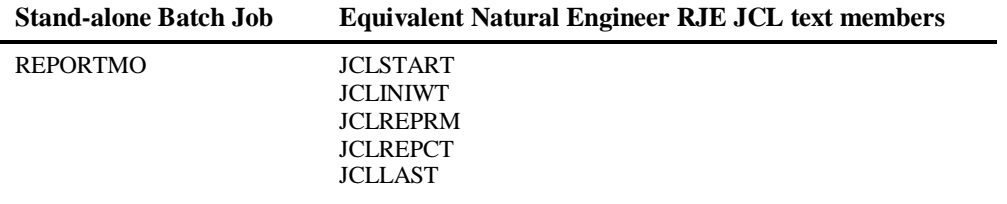

**1**

# **Application Delete**

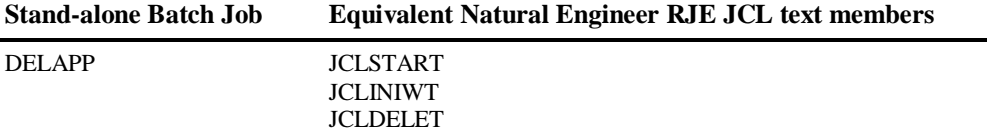

# **Application Management**

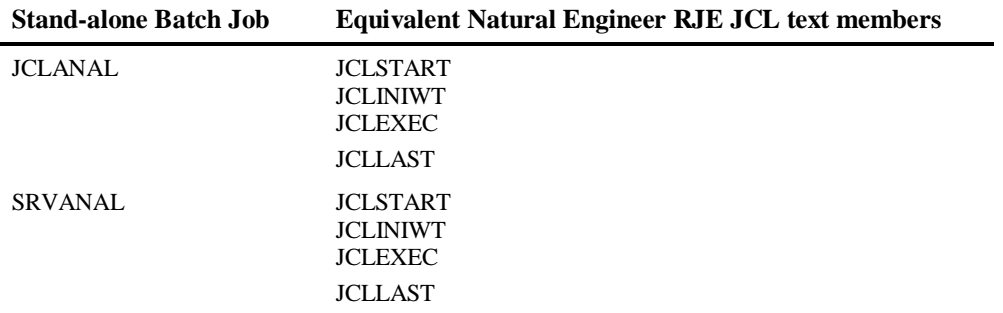

# **SQL Tables Extract**

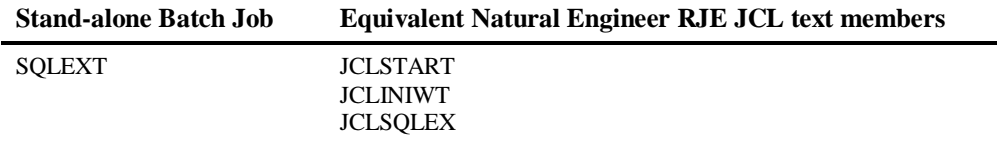

# **SQL Tables Load**

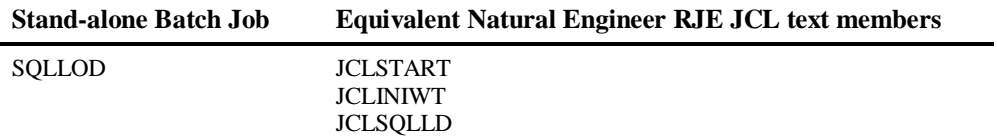

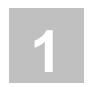

# **Soft Links Import**

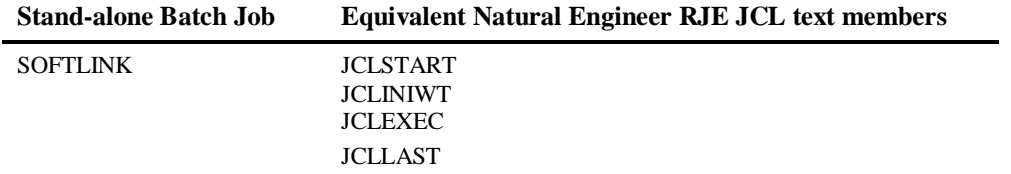

# **Delete Load Audit Log Records**

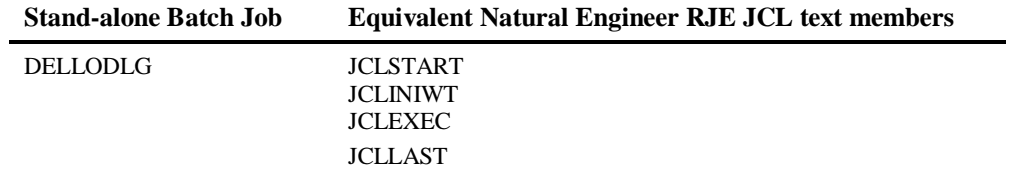

# **2**

# NATURAL ENGINEER WEB INTERFACE

# Chapter Overview

This chapter describes some additional installation process and options to use the Natural Engineer Web Interface (NEEGUI) with Natural Engineer (NEE).

The Natural Engineer Web Interface is a web based application that accesses the Natural Engineer repository via additional Natural programs. Two installation options are available, multi user install where clients access a common NEE repository or a single user install where the NEE repository is on the client machine. A multi user environment uses a web server (IIS or Apache) and can use either EntireX or NAS to execute the NEE Natural objects.

The topics covered are:

#### **1. Post Installation Configuration**

Describes the post installation configuration tasks required to the Natural components of the NEA Installation.

- **2. Installation of NEA Server**
- **3. ENTIREX Configuration**
- **4. Web Server Backend**
- **5. Additional Information**

# Post Installation Configuration

This section describes the post installation configuration tasks that are required to the Natural components of the NEA installation. This is applicable to both single and multiuser modes. The Natural Objects to run the Natural Engineer Web Interface will have been loaded into the SYSNEEI library during the normal Natural Engineer Installation.

## **Initialization Routines**

There are three supplied initialization routines in SYSNEEI library: INIMF-NX, INIPC-NX and INIUX-NX. If this is a new installation, rename these objects to INIMF-N, INIPC-N and INIUX-N respectively and amend the entries to match your environment. If this is an existing installation, check parameters in INIMF-NX, INIPC-NX and INIUX-NX and see if they need transferring to existing objects.

If running on a mainframe environment any Application Properties that are set within Natural Engineer for COBOL and JCL directory locations will override the SOURCE-DIR, COPY-DIR and MAP-DIR settings within the initialization routine.

## **Settings**

**2**

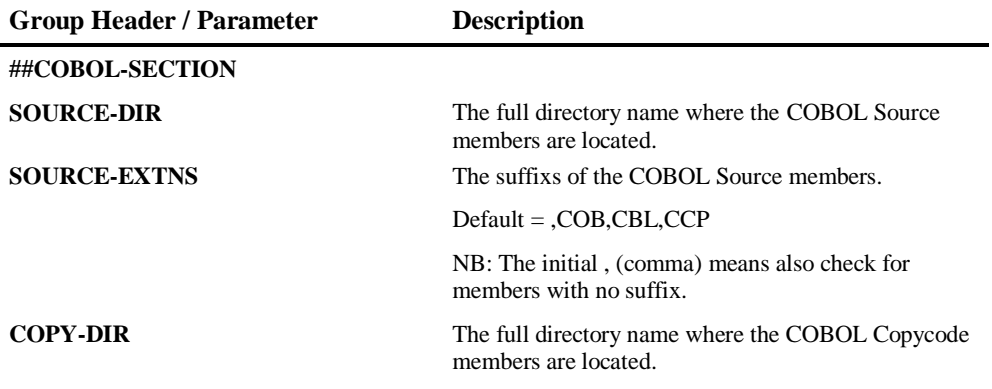

# **Natural Engineer Web Interface**

**2**

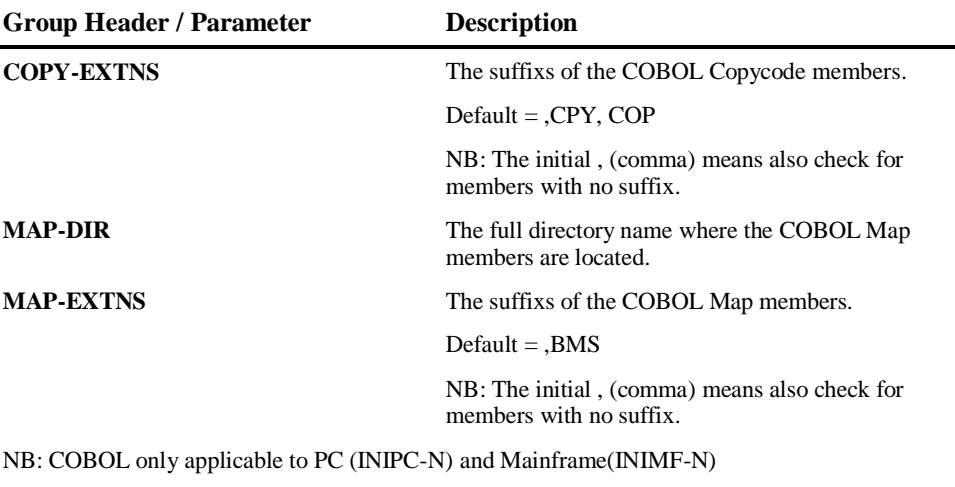

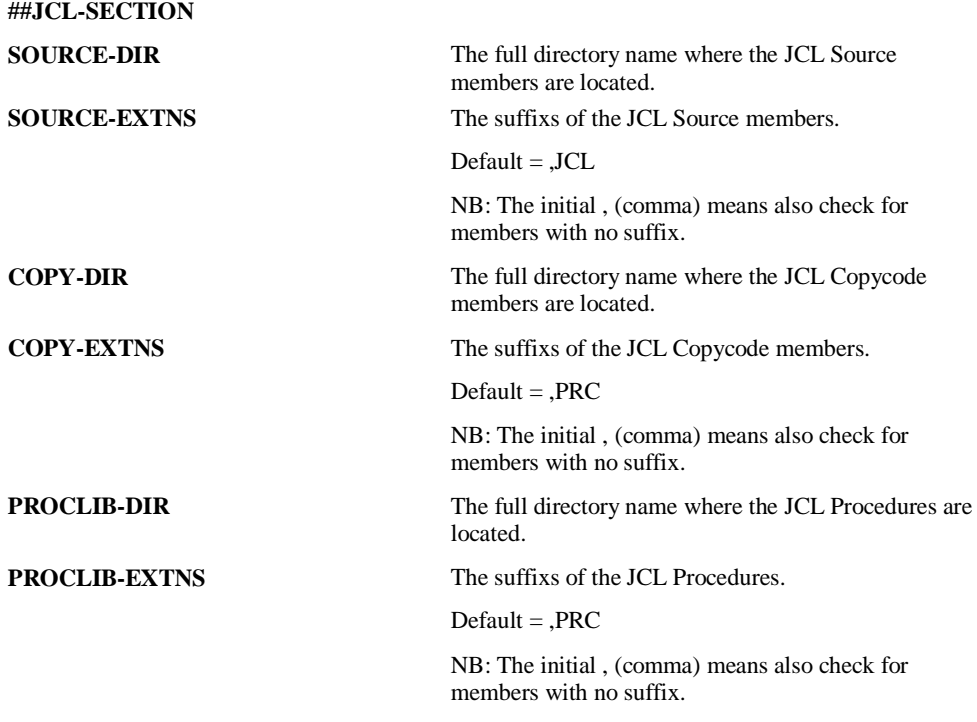

NB: JCL only applicable to PC (INIPC-N) and Mainframe(INIMF-N)

**2**

# **Natural Engineer Installation Guide**

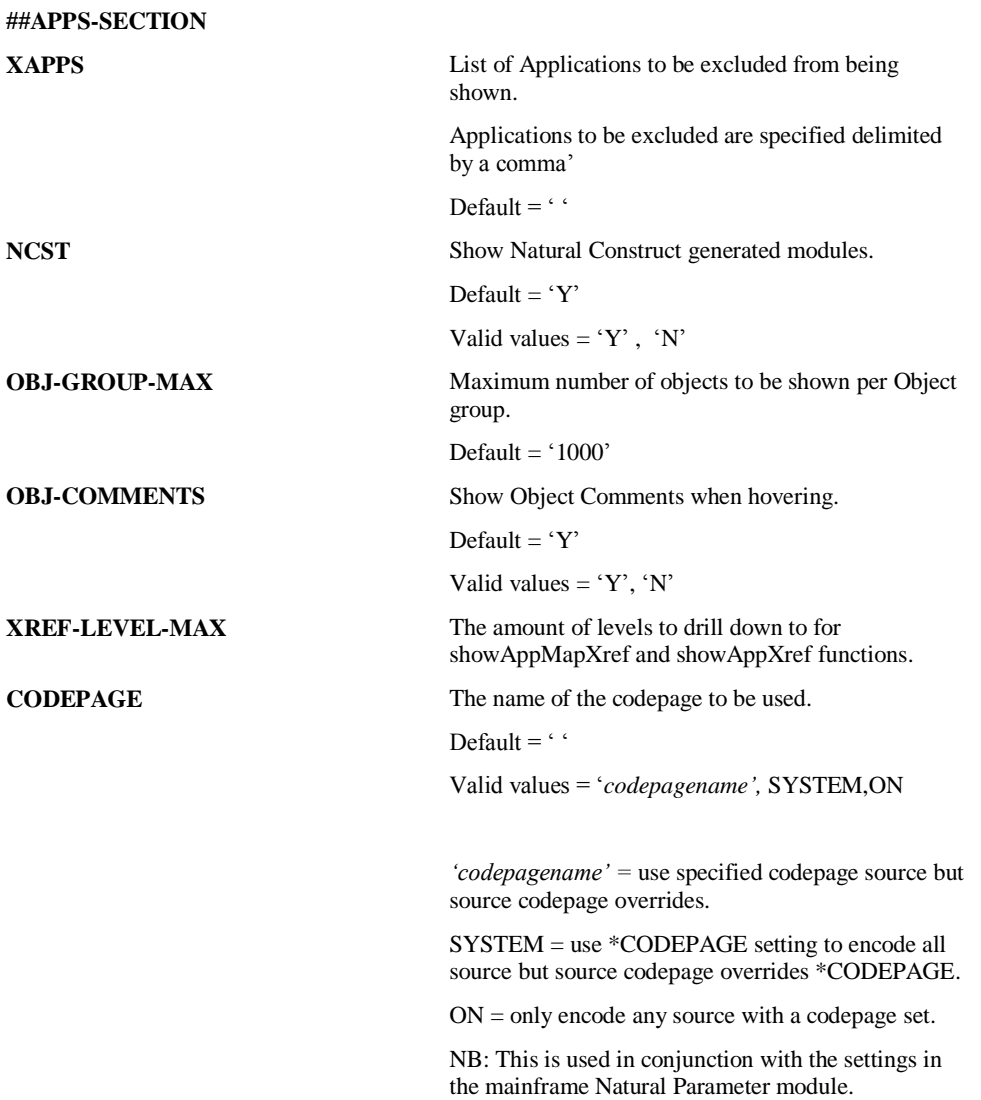

# **Natural Engineer Web Interface**

**2**

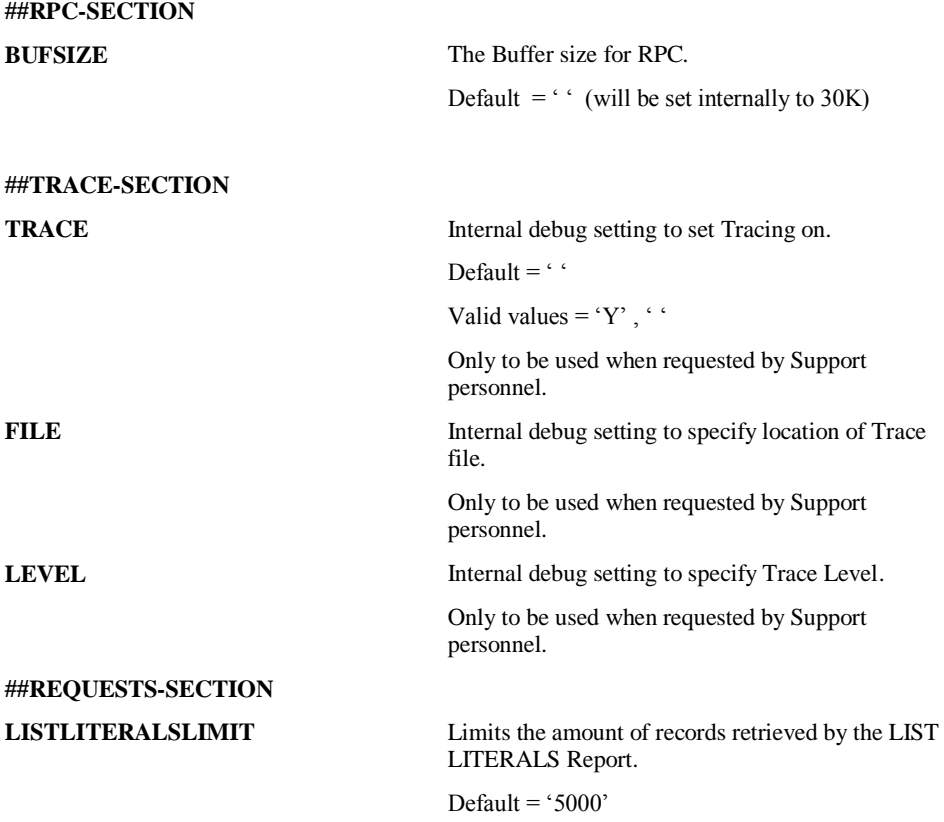

## **Natural Parameter Modules**

**2**

If this is a new installation you will need to create a Natural Parameter module for the NEA interface. The following steps should be followed to achieve this.

- 1. Using the Natural Configuration utility save a copy of the NEEPARM parameter file as NEEGUI
- 2. Modify the NEEGUI parameter module as follows:
	- i. Natural Execution Configuration System Variables
		- 1. Check the Automatic logon checkbox.
		- 2. Change the startup library (INIT-LIB) to be SYSNEEI.
		- 3. Remove the Startup program (STARTUP).
		- 4. Add SYSNEE to the steplib list.
		- 5. Move SYSNEE to the top of the steplib list.
		- 6. Remove all work file entries.
		- 7. If using codepages set Regional Settings

CP= codepagename.

CPCVERR=OFF.

3. Save the parameter file NEEGUI.

## **Mainframe Natural Parameter Module**

i. Natural Execution Configuration – Regional Settings (if using codepages)

- 1. CFICU=ON
- 2. CP= *codepagename*.
- 3. CPCVERR=OFF.

If using codepages then the CODEPAGE setting in the mainframe initialization routine (INIMF-N) will need to be set also.

**Natural Engineer Web Interface**

**2**

# NEA Server (NAS) Installation

This section describes the installation of the NEA Server (NAS). This is used if the Natural Engineer Web Interface is running in local mode (on one PC) or may be used in multi-user mode with a web-server instead of EntireX.

## **Windows**

1. Update NAS.INI file to match your directory structure used, default is

C: \Natural Engineer\NEA

If using Natural Security

[NEE]

NATLIB=SYSNEEI,userid,password

Where *userid* and *password* are the userid and password defined to Natural Security for the NEA Server.

*With Natural Security (either AUTO=ON or AUTO=OFF) ensure that SYSNEE is a STEPLIB for library SYSNEEI. It is recommended to make SYSNEE and SYSNEEI libraries not protected.*

- 2. NEA uses port number 19999 by default, (PORT= setting in [NAS] section of the NAS.INI). If you need to change this then you must also change the CONFIG.js file in the 'C:\Natural Engineer\NEA\iie\config' subdirectory.
- 3. Update NATURAL.BAT file to match your Natural environment. This will include the name of the directory Natural executes from and the NATPARM module created (default NEEGUI).
- 4. Start NAS.EXE and a command window will appear.

*NB: If you are running in a Windows 7 environment then you will need to ensure that the NAS.EXE is "Run as Administrator".*

5. Start Web Interface by executing C:\Natural Engineer\NEA\IIE\iie.html

**2**

**Natural Engineer Installation Guide**

## **Mainframe (z/OS)**

On the NEE*vrs*.JOBS dataset you will find a member called NEASERV which contains a sample for running the Natural Engineer Access (NEA) server. It references two members from the NEE*vrs*.SRCE dataset:

NEAPARM

oContains parameters controlling Natural Sessions that will be activated by the NEA server.

NEAINI

oInitialization settings controlling the NEA server.

## **Customizing NEAPARM**

Modify the NEAPARM module used for the NEA (NAS) Server as follows:

1. If you are running with Natural Security with AUTO=OFF you will need:

*IM=D,AUTO=OFF*

- 2. Set the LFILE setting for LFILE 96 to be the Natural Engineer Repository file.
- 3. Ensure DBCLOSE setting is set ON.

## **Customizing NEAINI**

Modify the NEAINI module:

1. If you are running with Natural Security with AUTO=OFF you will need:

*[NEE] NATLIB=SYSNEEI,userid,password*

2. Check the following setting points to the NEE*vrs*.SRCE dataset as set in your environment: *[NAS]*

*WEBROOT= NEEvrs.SRCE*

**Natural Engineer Web Interface**

**2**

*NOTE: With Natural Security (either AUTO=ON or AUTO=OFF) ensure that SYSNEE is a STEPLIB for library SYSNEEI. It is recommended to make SYSNEE and SYSNEEI libraries not protected.*

It is recommended to start the NEA server as a started task as it will wait to process requests from NEE Web clients. To shutdown the NEA Server a member NEASERVC may be utilized. This is located on the NEE*vrs*.JOBS dataset.

NB: ADARUN needs to be linked REUS if the mainframe NEA server is to be used.

## **Unix**

1. Update NAS.INI file to match your directory structure used, default is

/opt/softwareag/nee/v*vrs*/INSTALL/NEA/NAS

If you are using compression (the default) then the relevant ZLIB package for your Unix operating system will need to be installed. The zlib= setting in the NAS.INI needs to be set for your operating system.

NB: If the ZLIB package is installed into a non-default directory then the LIBPATH environment variable will need to be changed accordingly.

- 2. Update natural.sh file to match your Natural environment. This will include the name of the directory Natural executes from and the NATPARM module created (default NEEGUI).
- 3. Copy the relevant nas server executable for your operating system from \$NEEDIR/\$NEEVERS/INSTALL/NEA/NAS/BIN/*operating\_system* to the same directory that the nas.ini is located in. Default is \$NEEDIR/\$NEEVERS/INSTALL/NEA/NAS
- 4. Start the nas server executable.

# Web Server Backend

**2**

This section describes the configuration of the Web Server backend. This is only necessary if you are running the Natural Engineer Web Interface in multi-user mode. The user may use EntireX or a NAS server if EntireX is unavailable.

- 1) Copy the following files from the WEB directory to the 'scripts' directory of the web server for IIS, or 'cgi-bin' for Apache: IIE.EXE, IIE.INI
- 2) Update IIE.INI as required to match your environment

(a) If using EntireX change the following;

[NEE] DRIVER=RPC

[RPC] BROKER=name of broker executing:port number SERVER=NEERPC NATLIB=SYSNEEI TIMEOUT=600 USERID= broker userid PASSWORD=broker password

*NB: , If no USERID/PASSWORD supplied will default to IIEUSER/IIEPASS.*

SECURITY= (if set to Y set kernel security to Y in ACI calls)

If using Natural Security with EntireX configuration:

SUSERID= (userid of RPC Server jobs) SPASSWORD= (password of RPC Server jobs)

*NOTE: With Natural Security (either AUTO=ON or AUTO=OFF) ensure that SYSNEE is a STEPLIB for library SYSNEEI. It is recommended to make SYSNEE and SYSNEEI libraries not protected.*

NB: If using EntireX then the tasks in the EntireX Configuration section will also need to be followed.

**Natural Engineer Web Interface**

**2**

b) If using NAS change the following;

[NEE] DRIVER=NAS ,

[NAS]

HOST=IP Address or host name of the machine that NAS is running on.

If EntireX or EntireX mini runtime is not installed on the machine NAS is executing on then rename iie.exe to be iieold.exe and rename iienas.exe to be iie.exe.

c) Review the CACHE settings;

[CACHE] CACHE=Y DIR= C:\inetpub\wwwroot\IIE\cache

Setting CACHE=Y means that requests accessed via the webserver will store the results in the directory specified.

*NOTE: Set the permissions to allow WRITE access for all users to this directory. Any other clients accessing the same request via the webserver will not require the request to execute again but be resolved by the webserver.*

Any changes in applications loaded in the Natural Engineer repository will mean the cache files for the application must be removed to access the most up to date information.

If webserver caching is set on then the CACHE-CONTROL setting needs to be changed to turn off client caching and the LAST-MODIFIED setting needs to be commented out.

[IIE] CACHE-CONTROL=no-cache, no-store ; LAST-MODIFIED=Thu, 01 Jan 2009 01:00:00 GMT

Clients can view the cache file by the option "listCache" under "Site" on the tree view. A batch process is available to list, delete and add caching entries. The modules are in the CACHE dir under NEA.

A cache.bat file is provided to execute the cache module, examples of the input parameters are contained in the top of the file.

Parameter values are listed below:

1. Option – the option required Parameter name -opt Possible values (list, del, add)

2. Output – optional output file for messages Optional output file for messages from the processing

3. Application – application name options Parameter name -app -app -app - Possible values ( appname, appname ..., Or  $*$  for all) Parameter name -alvl Reports produced, values (a – application reports, o object reports, f – field reports) Parameter name -gbl Global reports, values (y – site reports and other object types loaded on tree view)

#### Examples

1. Process COBJCLNT application accessed on web server and cache object level reports and log output messages

cache.exe -opt add -url<http://mywebsite/scripts/iie.exe> -app COBJCLNT -alvl o out C:\temp\neacache.txt

2. Delete COBJCLNT cached objects

cache.exe -opt del -url<http://mywebsite/scripts/iie.exe> -app COBJCLNT

#### 3. List COBJCLNT objects

cache.exe -opt list -url<http://mywebsite/scripts/iie.exe> -app COBJCLNT

- 3) Copy the IIE directory to the WEBROOT directory of the webserver e.g., c:\inetpub\wwwroot.
- 4) Change CONFIG.JS in the IIE\CONFIG sub directory (normally located in c:\inetpub\wwwroot\iie\config\) so that the web server is selected e.g.,

**Natural Engineer Web Interface**

**2**

```
// Web Server (default)<br>NAS SERVER = \prime\prime/s
                                  = \sqrt{s} scripts/iie.exe";<br>= \sqrt{s};
RUNMODE
```
- 5) Microsoft® Silverlight® introduces two new file extensions and thus need to add the MIME types for those file extensions to your web server so that it recognizes Silverlight® content appropriately. MIME types you need to add to the server configuration
	- .xaml application/xaml+xml
	- .xap application/x-silverlight-app
- 6) Command to execute the NEEGUI via web server is 'http://hostname/iie/iie.html'

## **EntireX Configuration**

**2**

This section describes the configuration of Entire  $X$ , if required. Only if using a web server.

1) Add an entry to the Broker attributes file:

Typical setting:

```
DEFAULTS = SERVICE 
CONV-LIMIT = UNLIM
CONV-NONACT = 20M
  LONG-BUFFER-LIMIT = UNLIM 
 NOTIFY-EOC = YES<br>SERVER-NONACT = 5M
 SERVER-NONACT
  SHORT-BUFFER-LIMIT = UNLIM 
  CONVERSION = (SAGTRPC,OPTION=SUBSTITUTE)
```
CLASS=RPC,SERVER=NEERPC,SERVICE=CALLNAT

2) Create new NATPARM module NEERPC with the same entries as NEEGUI

3) Update the NEERPC module to include RPC entries, add to RPC Server tag the following: Start session as RPC server activated, Server name is NEERPC, Server node is the Broker name used.

Typical Settings:

```
DBID=200,
FNAT = (200, 7),
FUSER=(200,50), 
FDIC = (200, 60),
LFILE=(96,200,96), 
CFICU=ON,CP=AUTO, 
STACK=(LOGON SYSNEEI), 
STEPLIB=SYSNEE, 
RPC=(SERVER=ON,RPCSIZE=256,MAXBUFF=252,SRVNAME=NEERPC,NTASKS
= (1,5),
SRVNODE=broker-name,TIMEOUT=20,TRACE=2,CPRPC=IBM01140)
```
**Natural Engineer Web Interface**

**2**

If the Remote Procedure Call (RPC) server is located on the mainframe (z/OS) there is a sample JCL in NEE*vrs*.SRCE(NEARPC). This uses a member from the NEE*vrs*.SRCE dataset:

NEARPC

Contains sample RPC parameters and the user should amend the following:

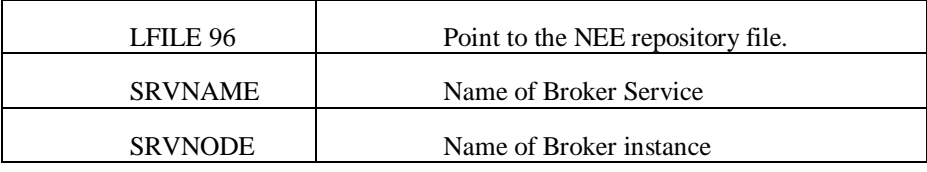

# **EntireX MiniRuntime**

You will need to ensure that the Web Server has access to the EntireXMiniRunTime 32 bit environment.

EntireXMiniRunTime\_x32.EXE should be executed on the Web Server.

Once installed, you should copy erx.dll from "C:\Program Files (x86)\Common Files\Software AG" to the "scripts" directory (normally c:\inetpub\scripts when using IIS).

# **Microsoft IIS Configuration**

**2**

If you are using a Microsoft IIS Webserver then the following steps will need to be performed:

## **1. Install CGIModule Handler Mapping**

Add the Module for CgiModule for the \_Default Web Site' and ensure that it is enabled.

*Note: If not present, select 'Add Managed Modules' and select 'System.Web.Handlers.ScriptModule, System.Web.Extensions' giving it a name such as CGIModule.*
**Natural Engineer Web Interface**

**2**

#### **2. Configure Microsoft IIS directories**

Add the required Active Virtual Directory for the 'Default Web Site' e.g., C:\inetpub\scripts ensuring that the Execute Permissions are set to "Scripts and Executables".

Hall Internet Information Services  $\Box$ lo File Action View Help ← + 8 8 8 8 8 8 8 1 1 Thernet Information Services Name Path Status DISHelp c:\windows\help\iishelp **B** Web Sites Printers<br>Seripts<br>Construte C:\WINDOWS\web\printers Default Web Site C:\Inetpub\Scripts E & IISHelp C:\Program Files\Software AG\nwo\... Printers aspnet\_client default natural  $\frac{1}{2}$ dummydocs **L**asnnet cli scripts Properties 21 **HTTP Headers Custom Errors ASP NET** Virtual Directory Documents Directory Security When connecting to this resource, the content should come from: A directory located on this computer ○ A share located on another computer ◯ A redirection to a URL C:\Inetpub\Scripts Local Path Browse. Script source access<br>
Mead<br>
Write ■ Log visits<br>■ Index this resource Directory browsing Application Settings Application name: scripts Remove Starting point: <Default Web ... \scripts Configuration... Execute Permissions: Scripts and Executables  $\ddot{\phantom{1}}$ Application Protection: Medium (Pooled) Unload  $\checkmark$  $OK$ Cancel | Apply Help

The following figure shows sample settings for Microsoft IIS v6.

## **Natural Engineer Installation Guide**

#### **3. If using IIS v7, add script map for IIE Executable**

Select the default web site and then select \_Handler Mappings'

Select \_Add Script Map...' and set

Request Path = iie.exe

 $\label{eq:exce} \textbf{Exception} \textit{E}\, \textit{E}\, \textit$ 

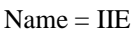

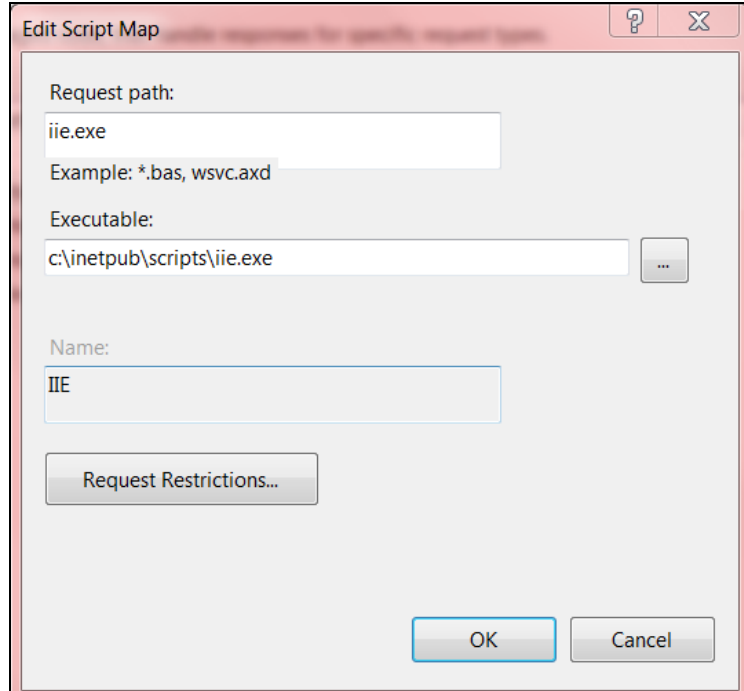

**Natural Engineer Web Interface**

# **2**

## Additional Information

This section describes any additional considerations and information pertaining to the NEA Installation.

## **Predict Access**

1) If you have information in Predict you can view file and field information in NEE by connecting your FDIC file to the NEEGUI parameter module.

### **Execution Commands**

#### **Multi-User Mode**

The following commands may be input to invoke particular functions of NEA via the web server.

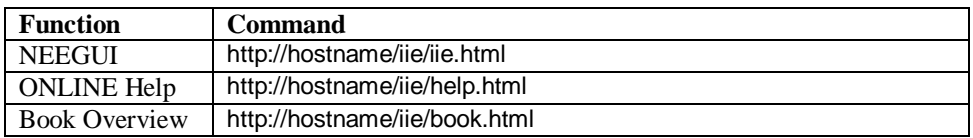

#### **Single-User Mode**

The following commands may be input to invoke particular functions of NEA directly on the users machine.

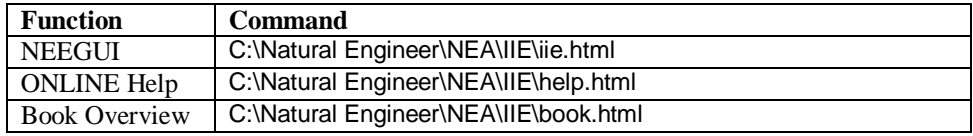

#### **Natural Engineer Installation Guide**

#### **Single-User Mode with Microsoft Internet Explorer(IE)**

If you are using Microsoft Internet Explorer the following command may be input instead of the standard NEEGUI command to invoke the NEEGUI directly on the users machine using the IE application software.

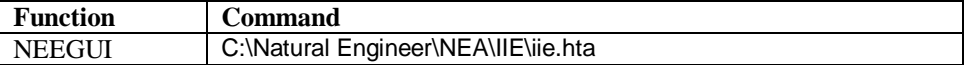

#### **Test Connectivity outside of Web Browser**

To test connectivity without using the Web Server, within a command prompt, go to the scripts directory & type:

#### iie.exe NEE?listEnv

This will issue a call direct to the EntireX & RPC Servers.

The output should be similar to the following:

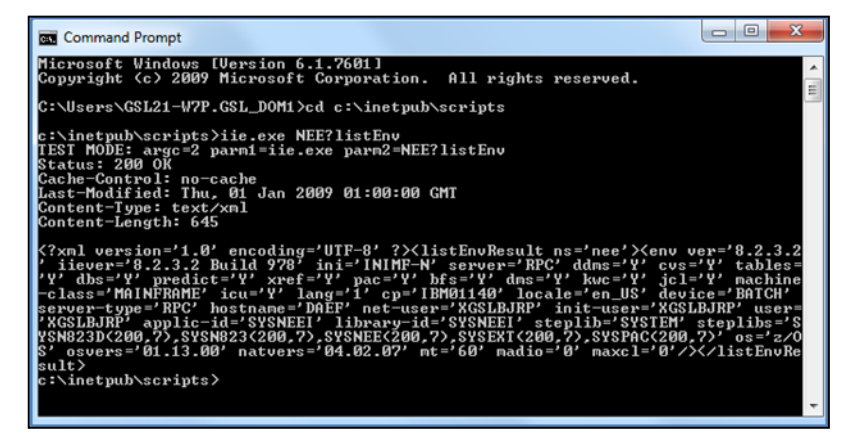

**2**

## INDEX

#### **M**

Mainframe Installation, 9 Customization, 33 Installation Jobs, 10 Installation Steps, 20 Installation Tape for Natural Engineer under BS2000/OSD, 17 Installation Tape for Natural Engineer under z/OS, 12 Installation Tape for Natural Engineer under z/VSE, 15 Modifying Natural Engineer Batch Jobs, 34 Bulk Extract & Load, 36 Global Changes for BS2000/OSD, 45 Global Changes for z/OS, 40 Global Changes for z/VSE, 43 JCL Analysis, 39 Supplied Stand-alone Batch Jobs, 35 NEE Processes and Related Jobs, 47 Application Delete, 51 Application Management, 51 Application Reports, 50 Delete Load Audit Log Records, 52 Execute Modification for All Objects, 49

Extract and Load, 48 Extract Application, 47 Extract Missing Objects, 47 Extract, Load and Impact, 48 Global Reports, 49 Impact Execution, 48 Impact Execution – Field Analysis, 48 Impact Reports, 50 Load Repository, 47 Modification Reports, 50 Soft Links Import, 52 SQL Tables Extract, 51 SQL Tables Load, 51 Prerequisites, 11

#### **N**

Natural Engineer Web Interface, 53 Additional Information, 71 EntireX Configuration, 66 EntireX MiniRuntime, 67 Microsoft IIS Configuration, 68 NEA Server Installation, 59 Post Installation Configuration, 54 Web Server Backend, 62